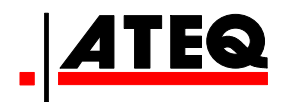

# **BRUGERVEJLEDNING**

**ATEQ VT 56 Version DA1-05** 

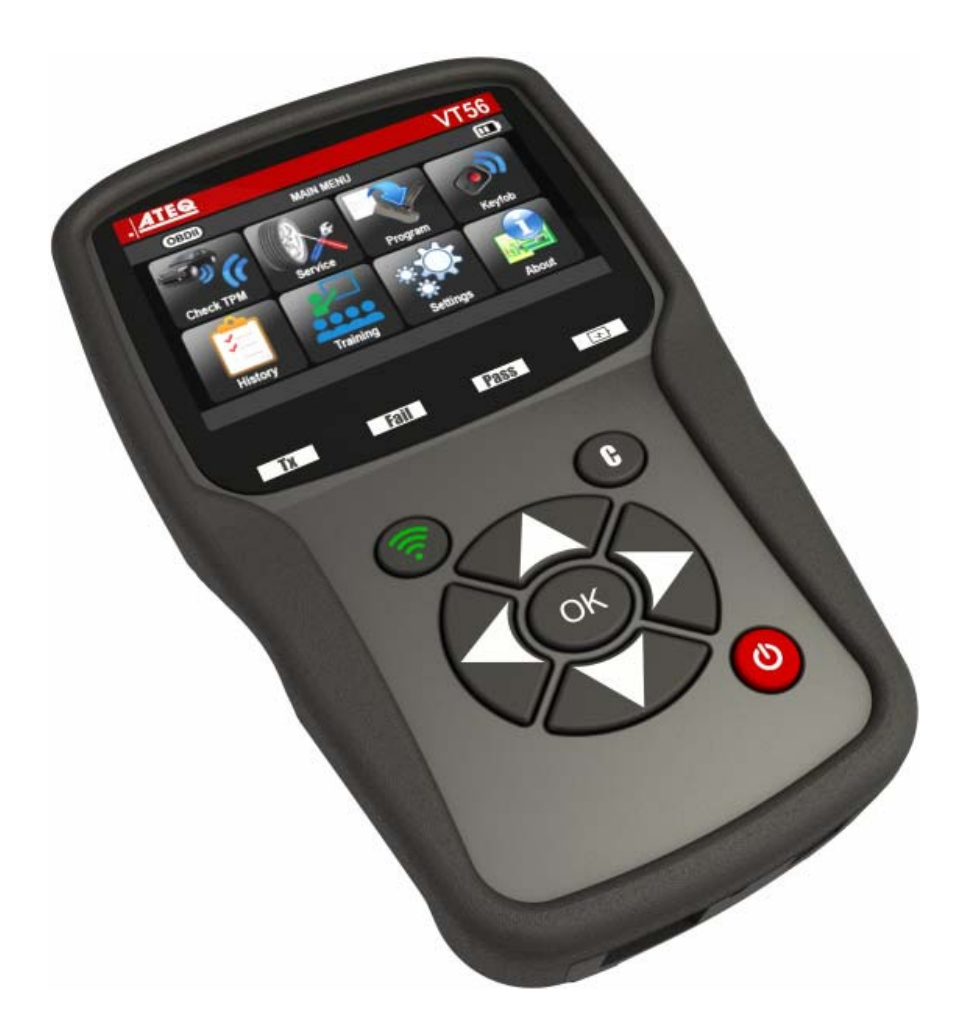

# www.ateq.com

Reference: UM-36600B-DK

# **REVISION AF ATEQ VT56-MANUALEN**

*Som følge af løbende forbedringer kan informationerne i denne brugermanual samt apparatets funktioner og udformning ændres uden forudgående varsel.* 

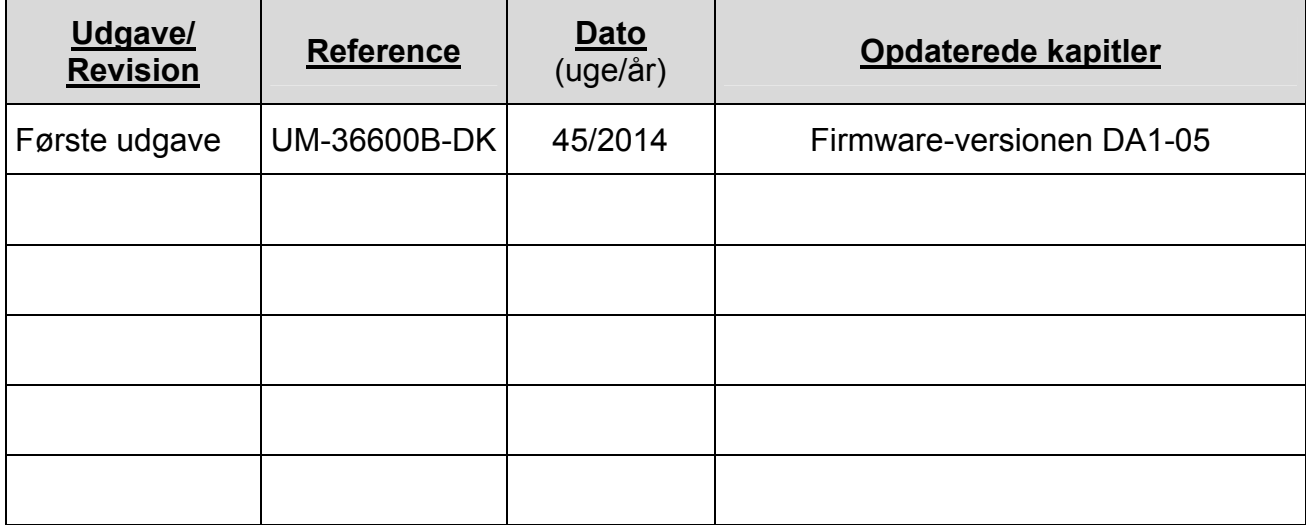

# **INDHOLDSFORTEGNELSE**

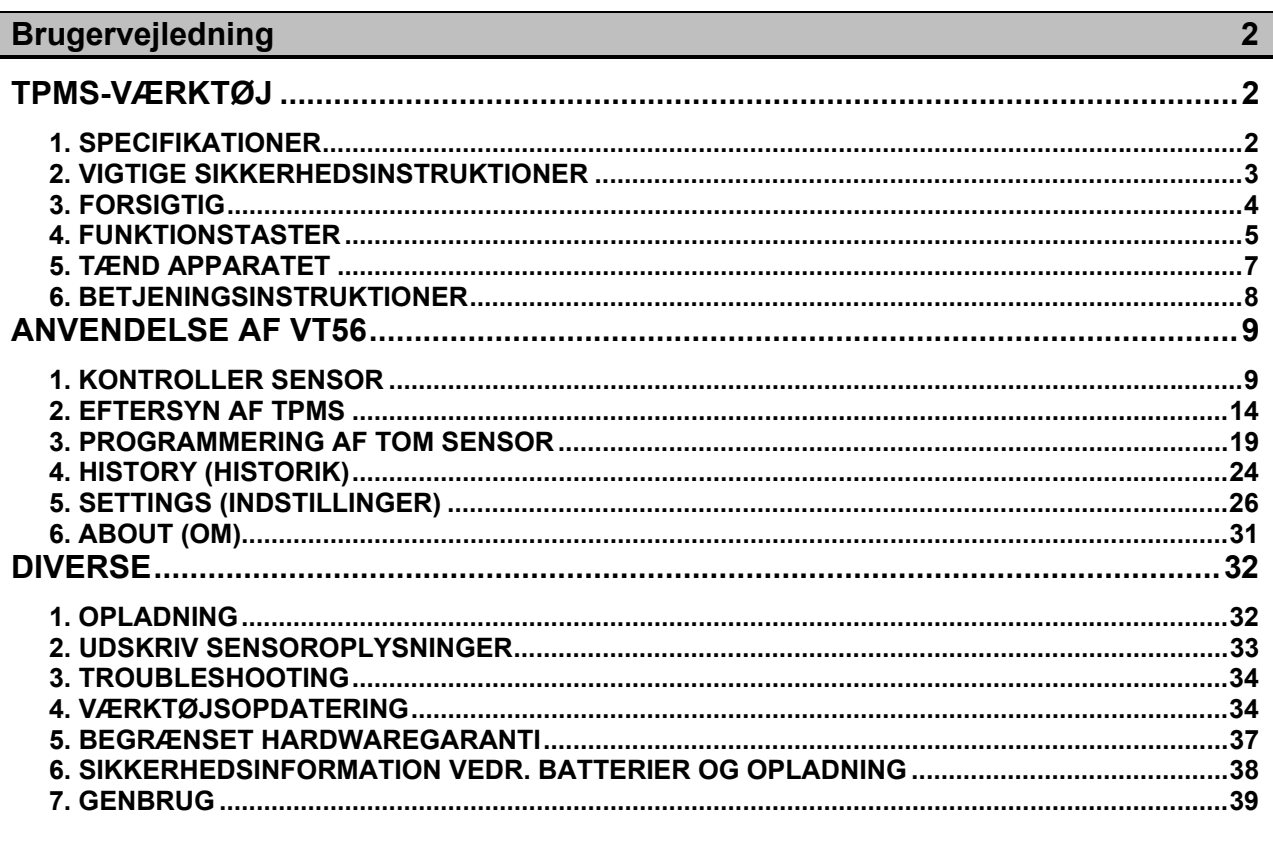

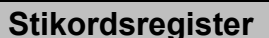

 $40$ 

# **Brugervejledning TPMS-VÆRKTØJ**

# **1. SPECIFIKATIONER**

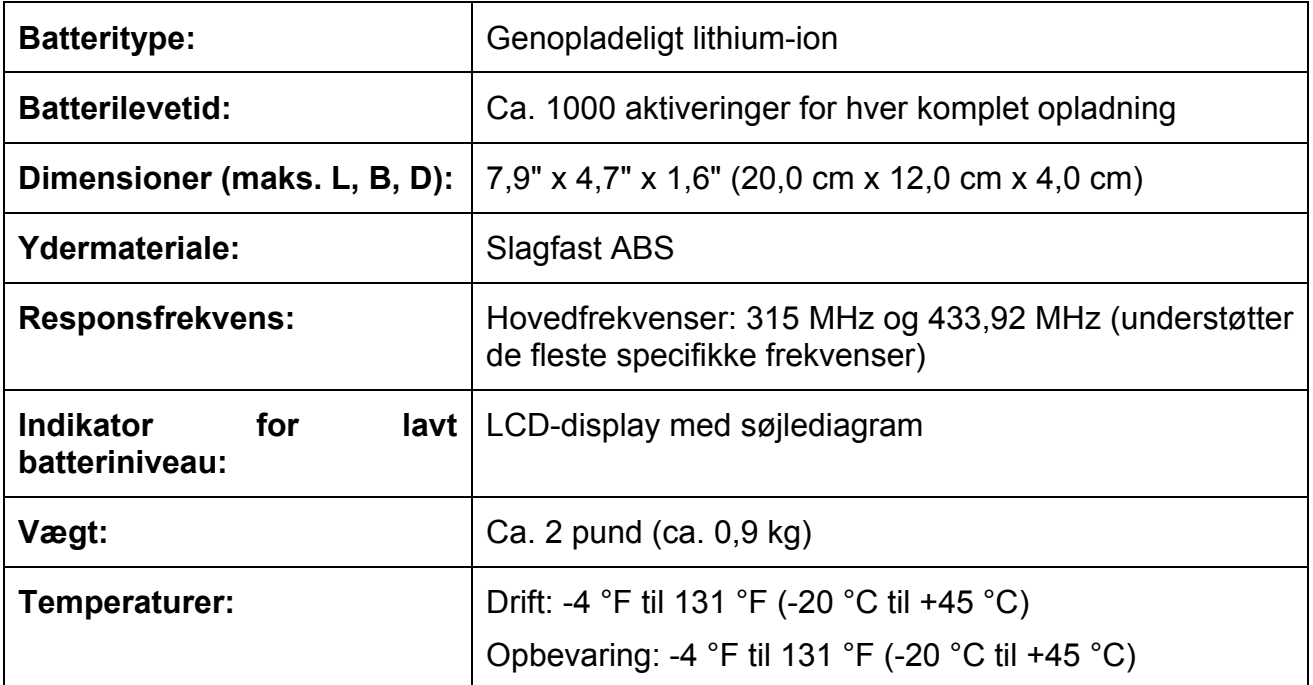

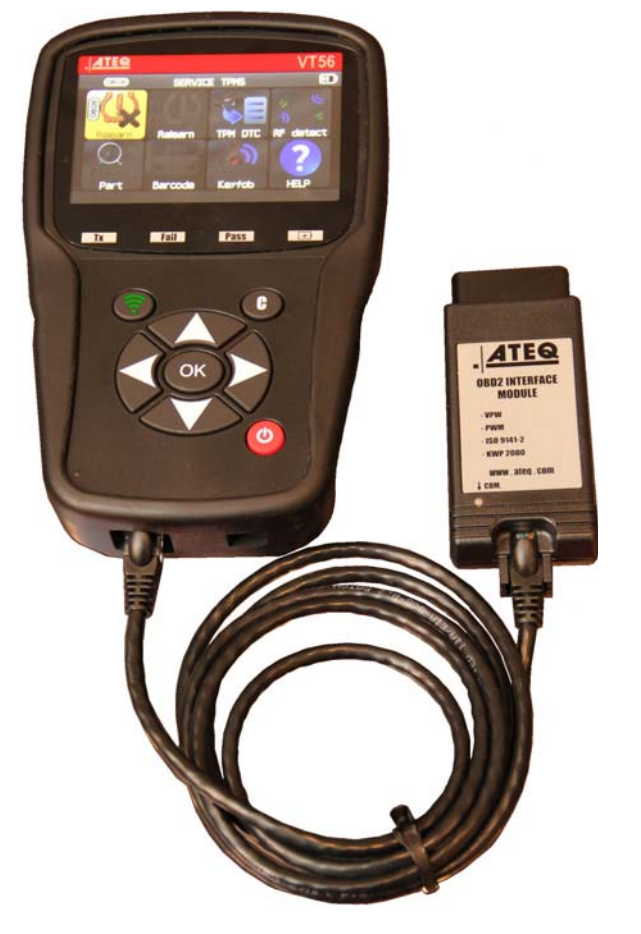

# **Produktets bestanddele:**

- ¾ VT56 TPMS-instrument
- ¾ USB-kabel
- ¾ RJ45-kabel

# **Valgfrit tilbehør:**

- ¾ OBDII-modul
- $\triangleright$  Nulstillingsmagnet (valgfri)
- ¾ Dockingstation (valgfri)
- $\triangleright$  IrDA-printer (valgfri)

# **2. VIGTIGE SIKKERHEDSINSTRUKTIONER**

#### **Må ikke kasseres. Gemmes til senere brug.**

Dette apparat overholder afsnit 15 i de amerikanske FCC-regler

Anvendelse er underlagt følgende to betingelser:

(1) At apparatet ikke forårsager skadelig interferens

(2) At apparatet modtager interferens, herunder interferens, som kan forårsage uønsket eller fejlagtig drift.

**ADVARSEL:** Produktet udsender elektromagnetiske og elektronisk genererede bølger, der kan forstyrre sikker funktion af **pacemakere.**

*Personer med pacemaker bør aldrig benytte dette produkt.* 

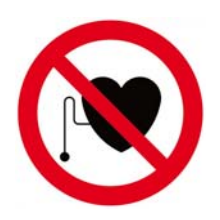

**ADVARSEL:** 

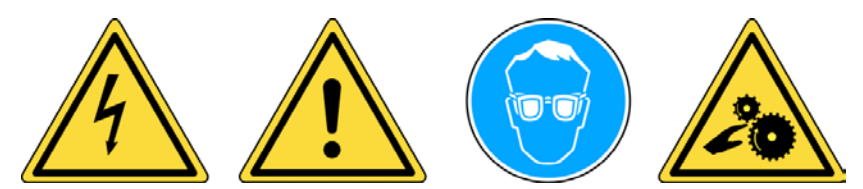

**Må ikke anvendes på spændingsførende kredsløb.** 

**Læs instruktionerne, før apparatet anvendes.** 

**Bær sikkerhedsbriller. (Bruger og tilstedeværende personer).** 

**Klemningsfare.** 

**Læs informationerne vedr. garanti, sikkerhed og genbrug til sidst i denne brugervejledning.** 

# **3. FORSIGTIG**

### **LÆS DISSE INSTRUKTIONER FØR BRUG**

Værktøjet til kontrol af dæktryk (TPM; Tire Pressure Monitoring) er konstrueret, så det er robust, sikkert og pålideligt, når det anvendes korrekt.

Alle **TPMS-VÆRKTØJER** er beregnet til kun at blive anvendt af kvalificerede og uddannede automekanikere eller på værksteder i letindustri-miljøer. Læs venligst samtlige nedenstående instruktioner, før apparatet anvendes. Følg altid disse sikkerhedsinstruktioner. Kontakt den nærmeste forhandler, hvis du har spørgsmål om sikker og pålidelig brug af værktøjet.

#### **1. Læs alle instruktionerne**

Alle advarsler på værktøjet og i denne manual skal overholdes. Alle betjeningsinstruktioner skal følges.

#### **2. Gem instruktionerne**

Sikkerheds- og betjeningsinstruktionerne skal gemmes til senere brug.

#### **3. Vær opmærksom på advarsler**

Bruger og omkringstående personer skal bære sikkerhedsbriller og læse instruktionerne før brug. Må ikke anvendes på spændingsførende kredsløb - klemningsfare.

#### **4. Rengøring**

Rengøres med en blød, tør klud, eller om nødvendigt en blød, fugtig klud. Brug ikke skrappe kemiske opløsningsmidler som acetone, fortynder, bremserens, sprit m.v., da det vil kunne beskadige plastoverfladen.

#### **5. Vand og fugt**

Brug ikke værktøjet, hvor der er mulighed for kontakt med eller nedsænkning i vand. Undgå at spilde væsker af nogen art på værktøjet.

#### **6. Opbevaring**

Undgå at bruge og opbevare værktøjet på steder, hvor det udsættes for direkte sollys eller megen fugt.

#### **7. Anvendelse**

For at reducere risikoen for brand må værktøjet ikke betjenes i nærheden af åbne beholdere eller brandbare væsker. Værktøjet må ikke anvendes, hvis der kan forekomme eksplosive gasser eller dampe. Hold værktøjet på afstand af varmegenererende kilder. Betjen ikke værktøjet med batteridækslet fjernet.

# **4. FUNKTIONSTASTER**

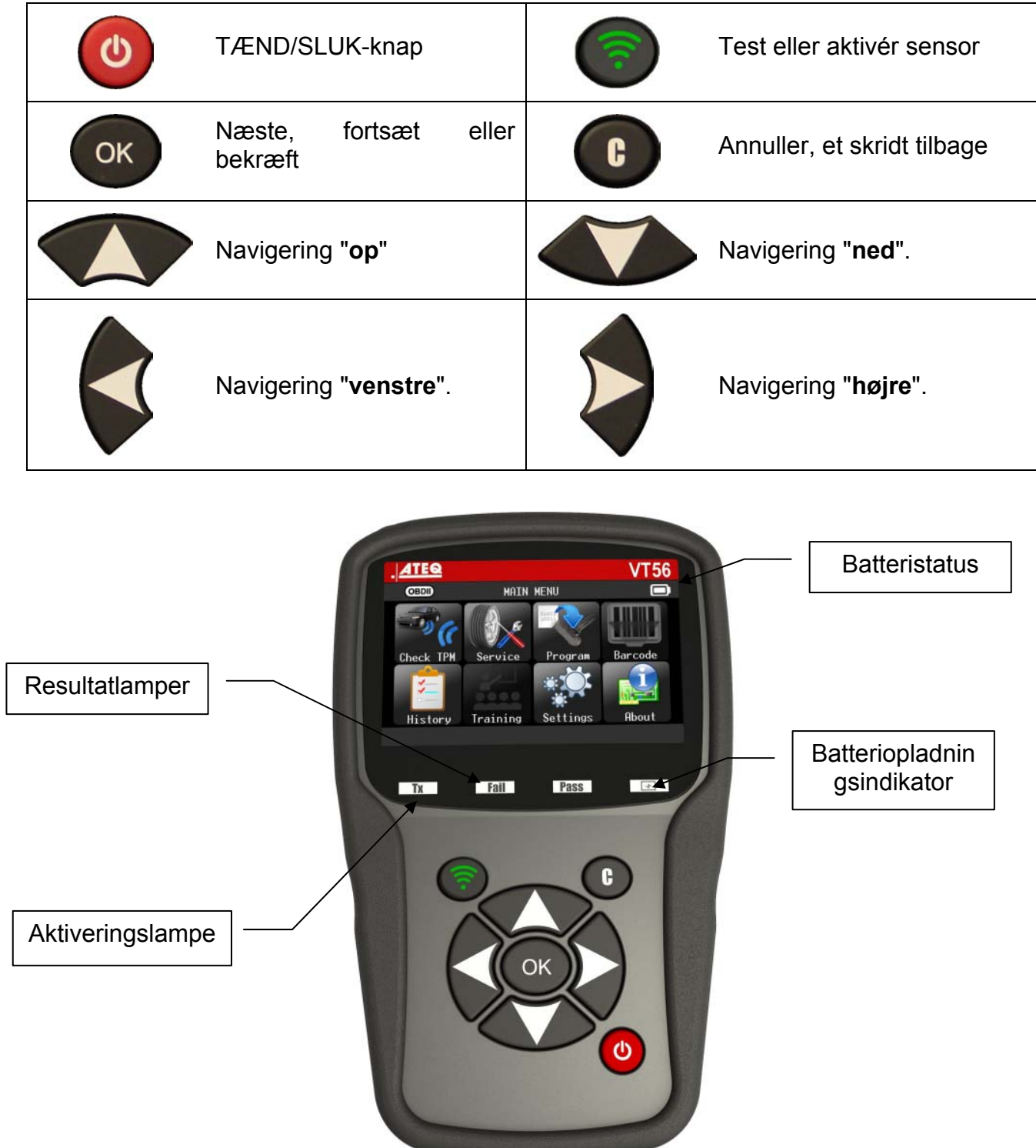

Øverste ikoner

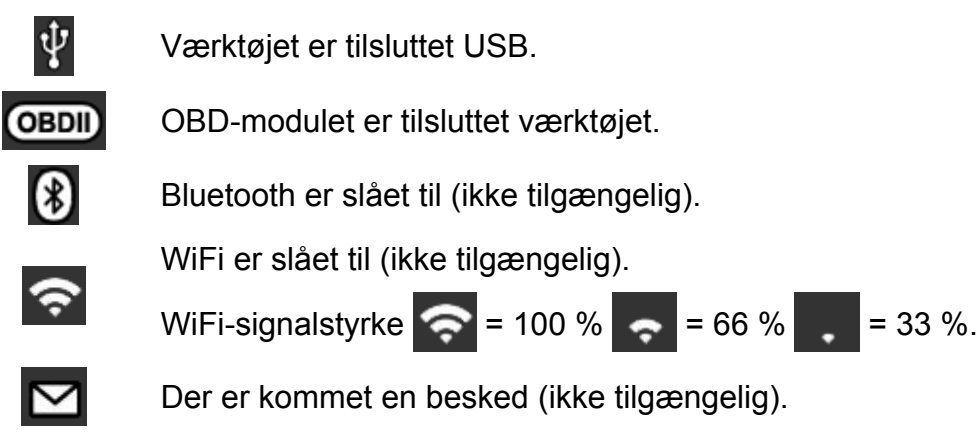

## **4.1. NEDERSTE IKONER**

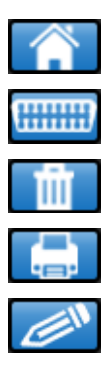

Dette ikon bruges til at gå tilbage til startsiden.

Dette ikon bruges til at sende sensordata til ECU'en.

Dette ikon bruges til at slette de aktuelt viste sensordata.

Dette ikon bruges til at sende sensordata til printeren.

Dette ikon bruges til at redigere jobinformation.

# **5. TÆND APPARATET**

Tryk på tasten **bod** for at tænde **TPMS-VÆRKTØJET.** 

Værktøjet viser startskærmbilledet.

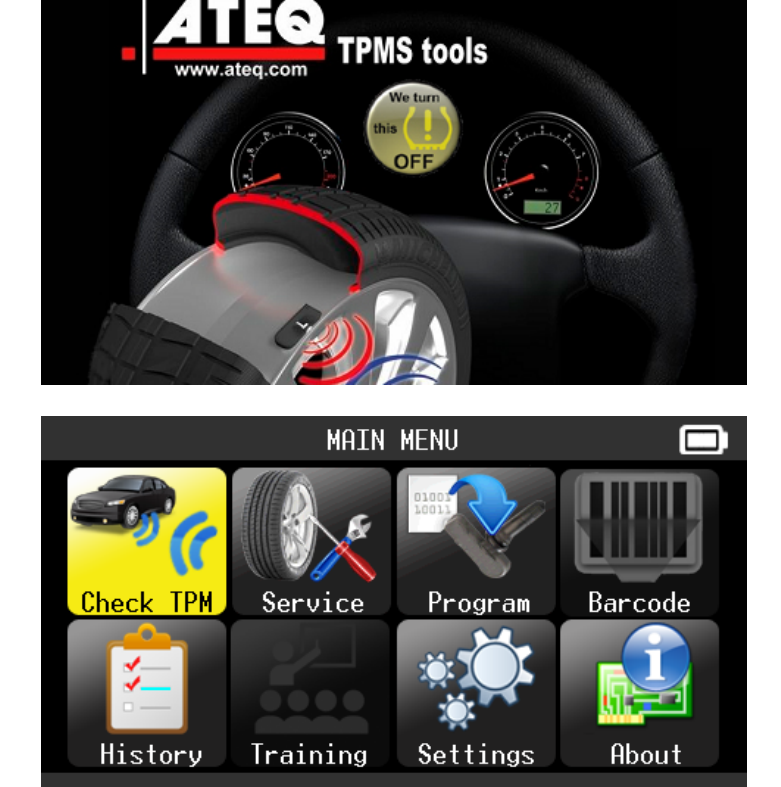

Det tager et par sekunder, før værktøjet viser hovedmenuen. Værktøjet er klar til drift.

For at slukke for værktøjet, trykker du på tasten  $\Box$  og holder den nede (i ca. tre sekunder).

# **6. BETJENINGSINSTRUKTIONER**

# **6.1. OVERSIGT OVER TPMS-VÆRKTØJET**

Aflæsning og diagnosticering af sensorer, nulstilling af **OBD2 ECU** og overførsel af data til **ECU.**

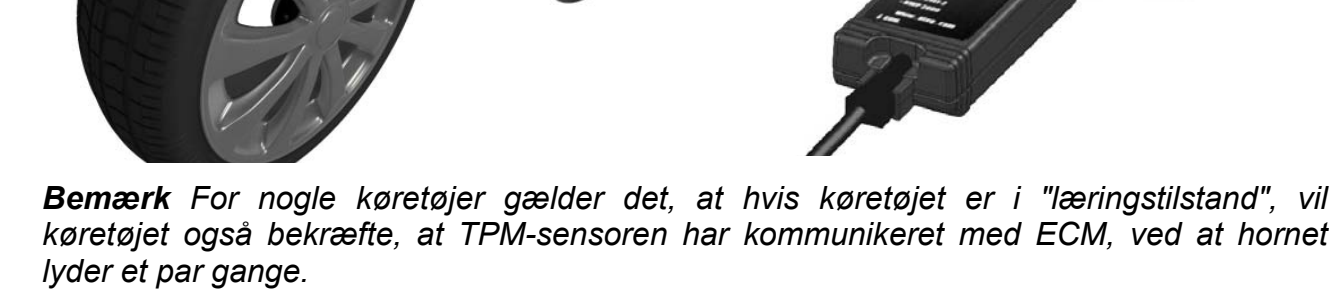

# **Serviceprocedure**

# **Afsnit 1.0: Test af sensoraflæsning**

Før servicering af dæk/hjul bruger du **TPMS-VÆRKTØJET** til at aktivere alle køretøjets sensorer for at sikre, at de fungerer korrekt.

Det eliminerer risikoen i forbindelse med udskiftning af tidligere beskadigede eller defekte sensorer. Proceduren ændrer ikke køretøjets indstillinger, fordi køretøjet først skal sættes i registrerings-/genregistreringsstilstand. Ved hjælp af denne procedure kan du hurtigt identificere beskadigede eller defekte sensorer, da nogle køretøjer ikke rapporterer en beskadiget eller defekt sensortilstand på instrumentpanelet i op til 20 minutter.

*Bemærk Se afsnittet Fejlfinding i denne vejledning, hvis sensorerne ikke aktiveres.* 

Udfør dæk-/hjulservice.

Se afsnit 2.0, hvis der skal udføres genregistrering på køretøjet.

# **Afsnit 2.0: Registrering af TPM-systemet**

Med køretøjet i registreringstilstand begynder du med at aktivere hjulsensoren i førersiden, forrest til venstre (LF; Left Front). Nogle køretøjer afgiver en biplyd som bekræftelse på, at sensor-id'et er registreret af køretøjets egen computer.

Kommunikationen mellem sensoren og køretøjets egen computer bekræftes ligeledes på **VÆRKTØJETS** LCD-display.

Følg samme procedure for alle hjulsensorer, i urets retning, indtil alle hjulsensorer er genregistreret.

Når baghjulssensoren i førersiden er blevet aktiveret, vil nogle køretøjer afgive en biplyd to gange for at angive, at TPM-systemet er genregistreret.

På køretøjer, hvor det ikke er nødvendigt med genregistrering, anbefaler vi, at du aktiverer alle hjulsensorer en sidste gang for at sikre, at de fungerer korrekt, før køretøjet overdrages til kunden.

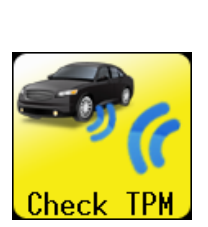

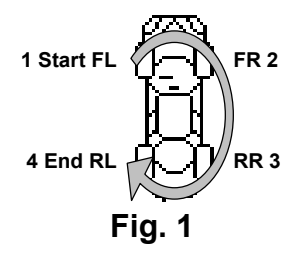

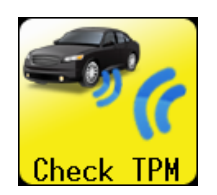

# **ANVENDELSE AF VT56**

# **VIGTIGT:**

**Køretøjsspecifikke informationer i denne manual er brugt som eksempler og svarer muligvis ikke til de specifikke instruktioner, de enkelte fabrikater og modeller måtte kræve. Når der udføres forskellige funktioner med værktøjet, er det vigtigt at følge anvisningerne på skærmen og/eller informationerne i reparationsmanualen.**

*Advarsel! Hold værktøjet ind imod dækkets side lige over sensoren for at opnå bedst mulig sensoraktivering.*

# **1. KONTROLLER SENSOR**

Dette gøres for at aktivere samtlige sensorer på køretøjet og omprogrammere id'erne i ECU'en igennem OBD-porten

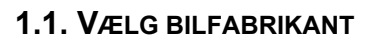

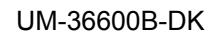

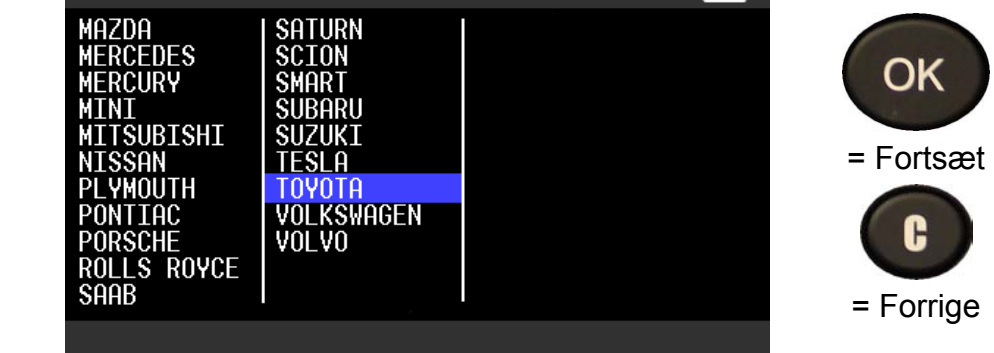

VEHTCLE SELECTION

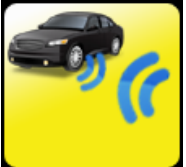

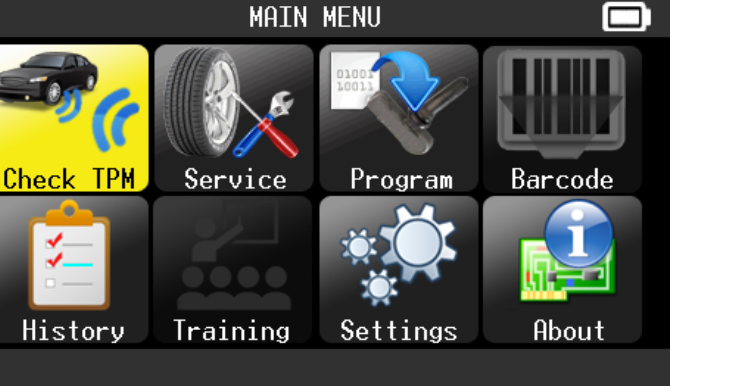

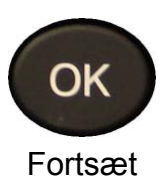

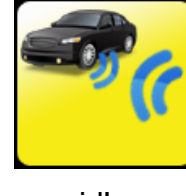

**1.2. VÆLG KØRETØJSMODEL**

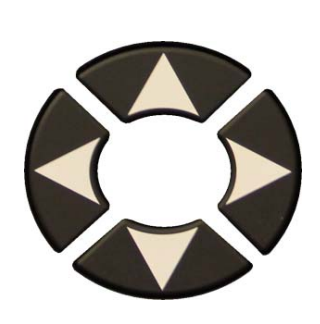

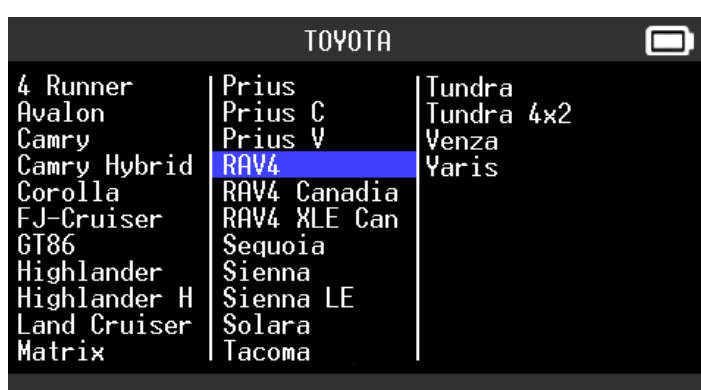

# **1.3. VÆLG ÅR**

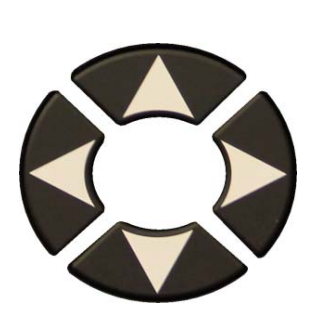

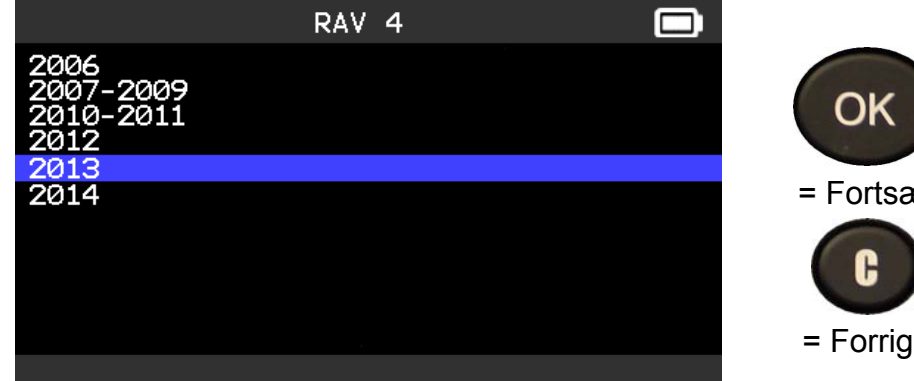

#### **1.4. TEST AF SENSORER**

## Værktøjet er klar til at aktivere sensorer.

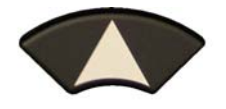

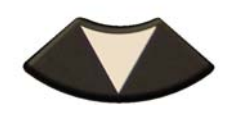

Til at rulle mellem

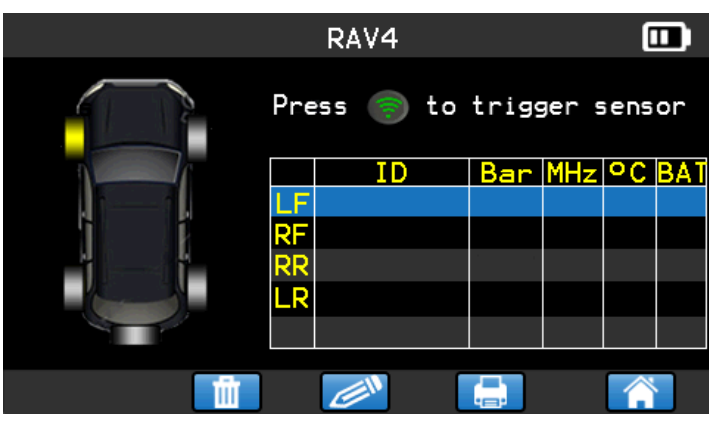

hjulene. Værktøjet aktiverer sensoren.

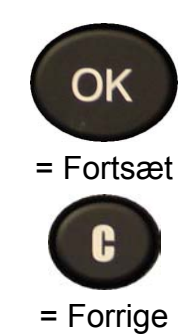

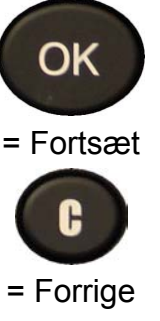

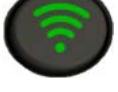

#### *Brugervejledning til TPMS-VÆRKTØJ*

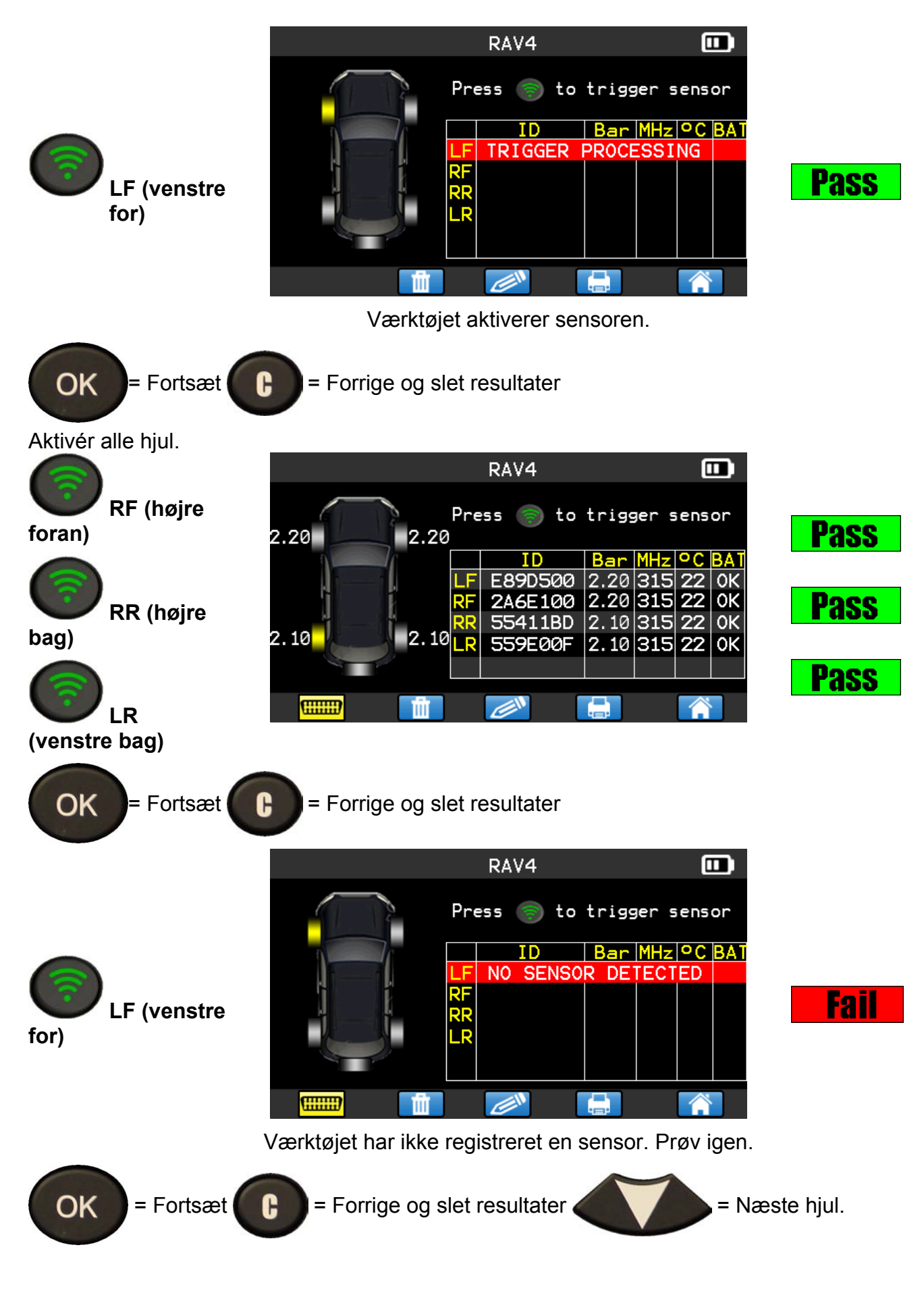

# **1.5. OMPROGRAMMER ECU VHA. OBD2-PORT**

Når sensor-id'er er aflæst og vises på værktøjet, tilsluttes **OBD**modulet på værktøjet. **OBDII**-ikonet vises øverst som bekræftelse.

Kobl **OBD2**-modulet til køretøjets **OBD2**-port, og slå tændingen til.

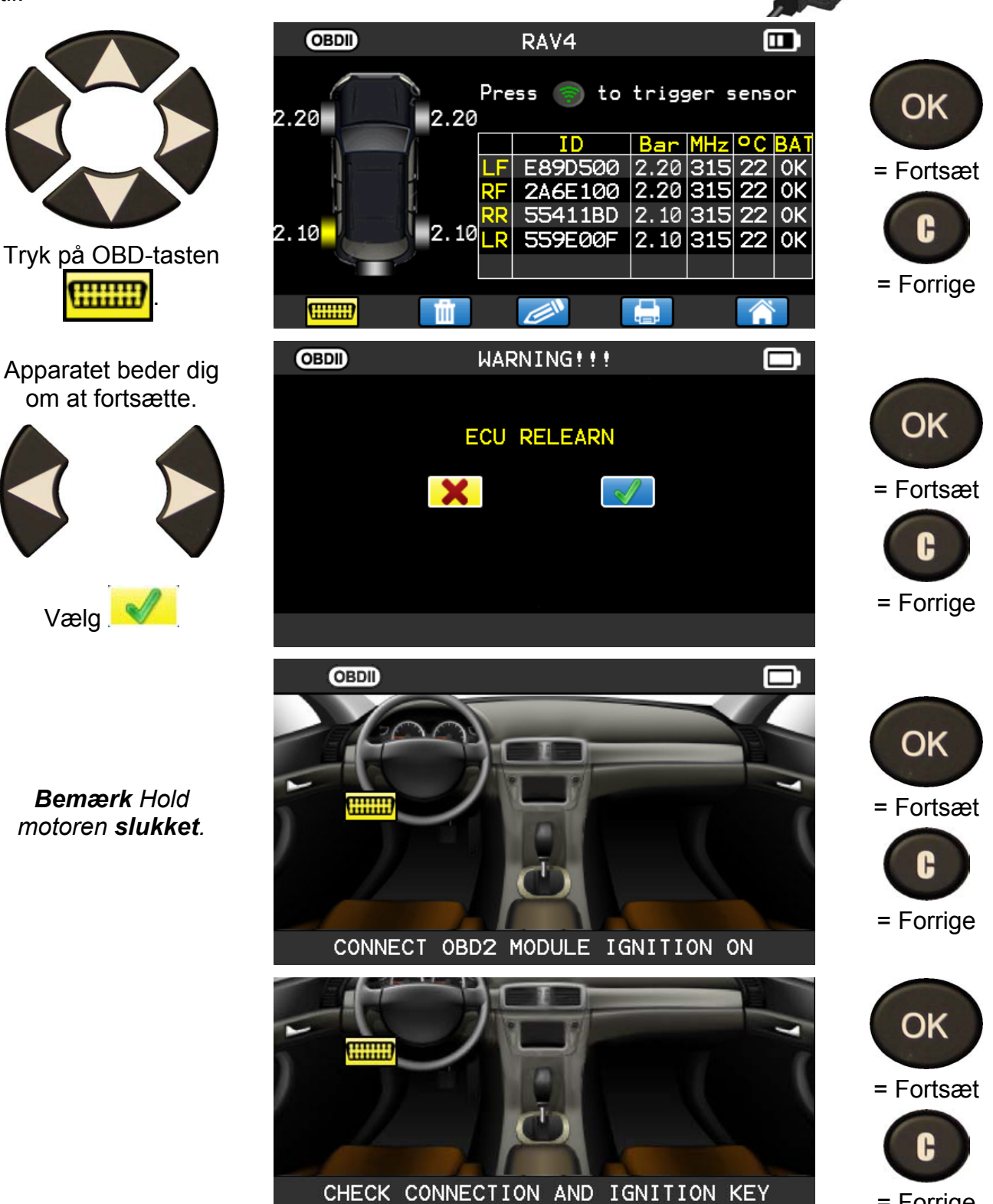

= Forrige

### *Brugervejledning til TPMS-VÆRKTØJ*

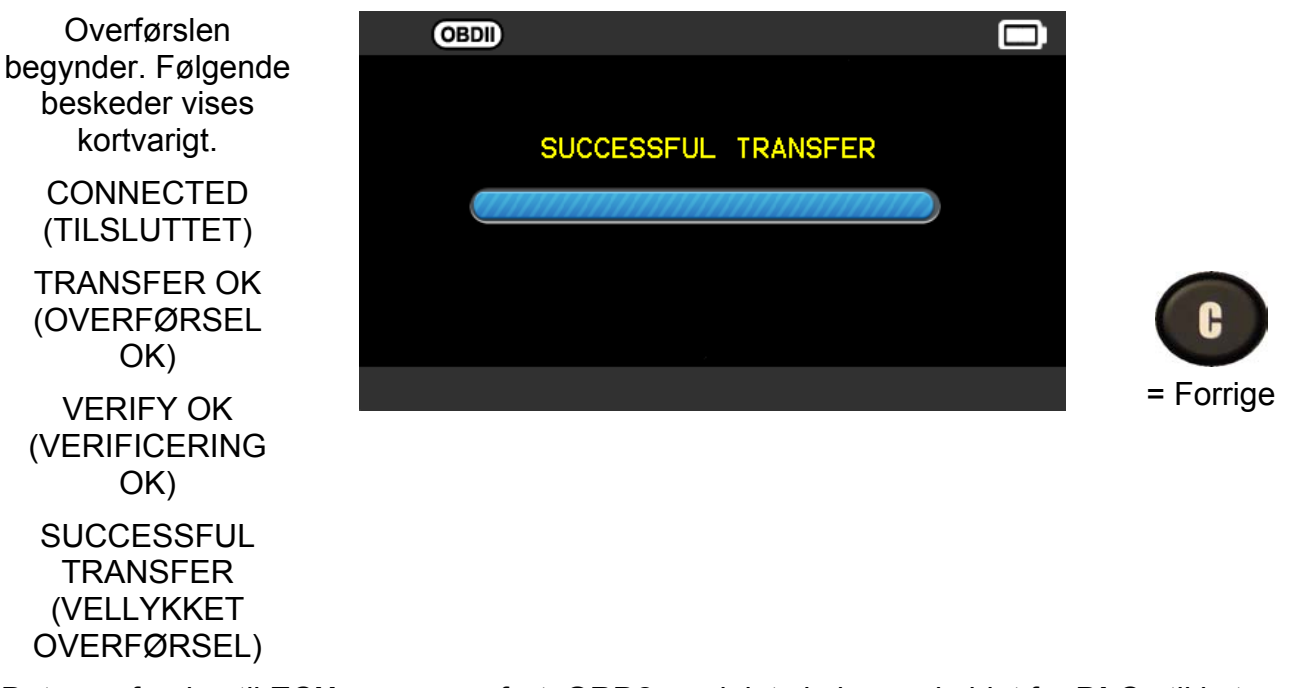

Dataoverførslen til **ECU** er gennemført. **OBD2-**modulet skal være koblet fra **DLC**-stikket.

# **2. EFTERSYN AF TPMS**

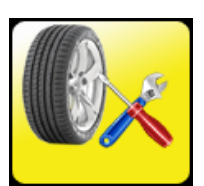

Eftersyn af sensorer m.m. på køretøjet inkluderer: Genregistreringsprocedure, RFregistrering, opslag af dele, test af fjernbetjeningsnøgle, hjælp.

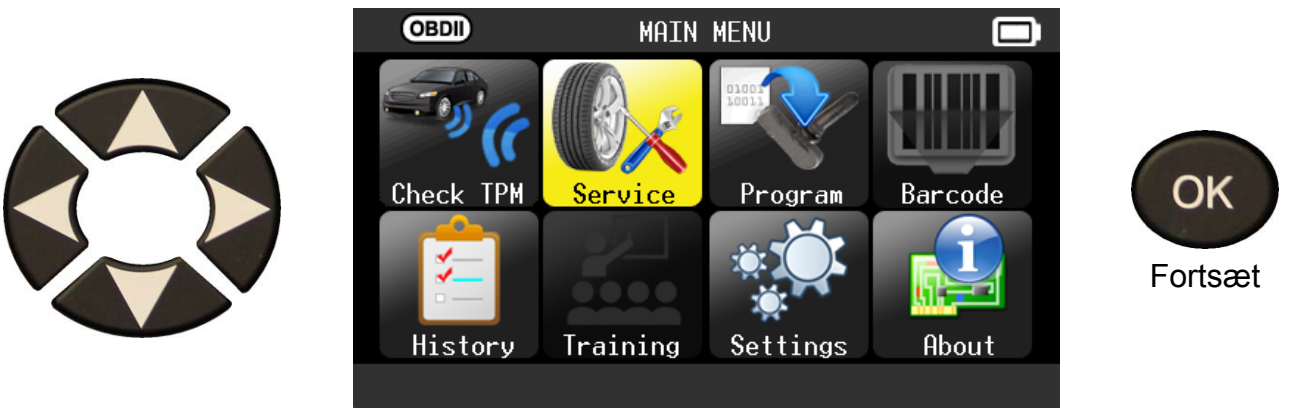

 $\cdots$   $\cdots$   $\cdots$   $\cdots$   $\cdots$   $\cdots$   $\cdots$ 

#### **2.1. VÆLG BILFABRIKANT**

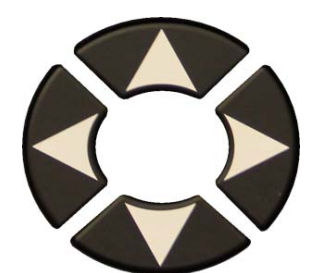

Rul op og ned for at vælge et køretøjsfabrikat.

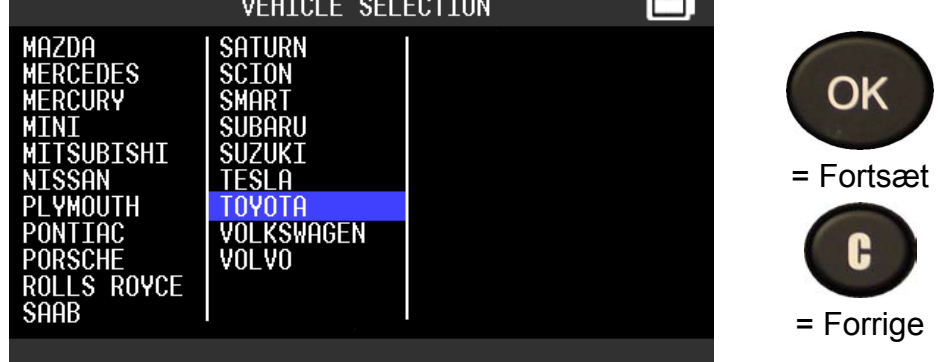

#### **2.2. VÆLG KØRETØJSMODEL**

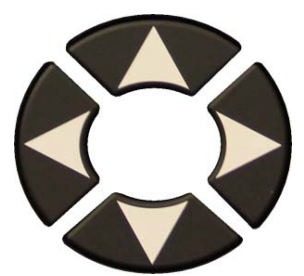

Rul op og ned for at vælge en køretøjsmodel.

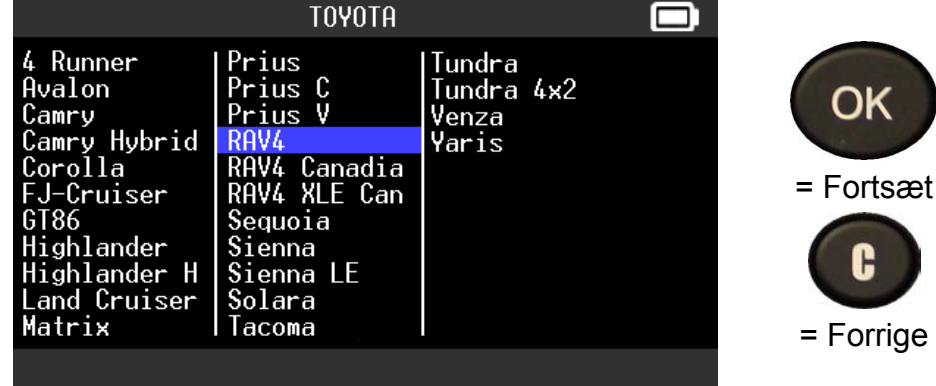

### **2.3. VÆLG ÅR**

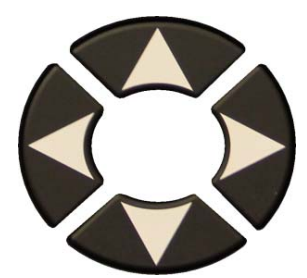

Rul op og ned for at vælge et år.

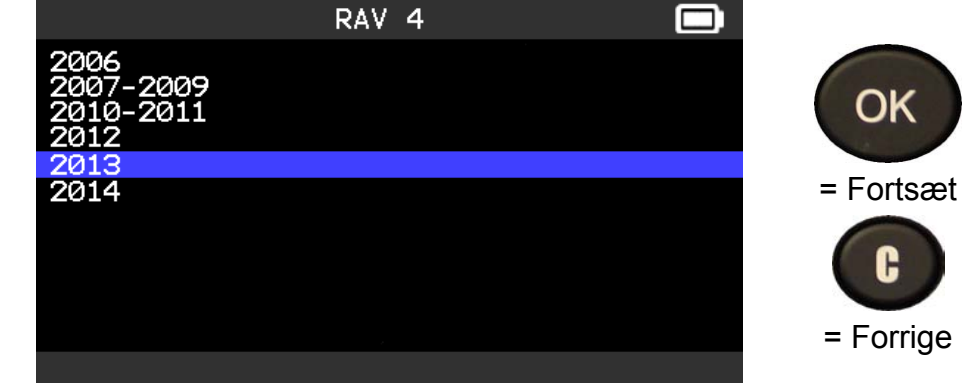

## **2.4. VÆLG FUNKTION**

Følgende funktioner er tilgængelige:

- ¾ Relearn procedure (Genregistreringsprocedure)
- $\triangleright$  RF detection (RF-registrering)
- $\triangleright$  Part lookup (Opslag af dele)
- ¾ Keyfob test (Test af fjernbetjeningsnøgle)
- $\triangleright$  Help (Hjælp).

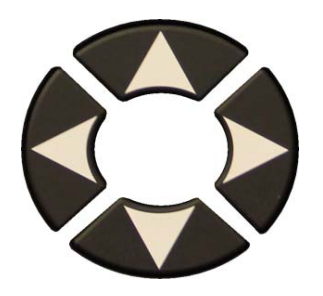

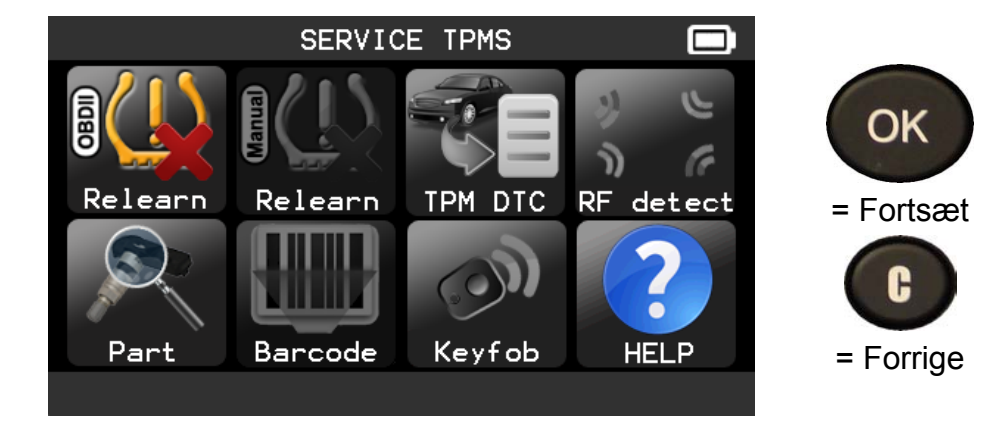

# **2.5. FUNKTIONEN "RELEARN OBDII" (GENREGISTRERING AF OBDII)**

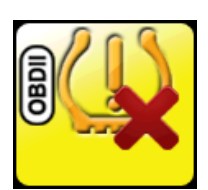

Denne funktion viser proceduren for sensorgenregistrering på køretøjet.

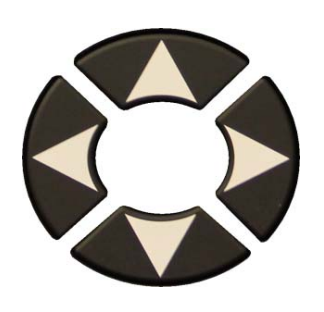

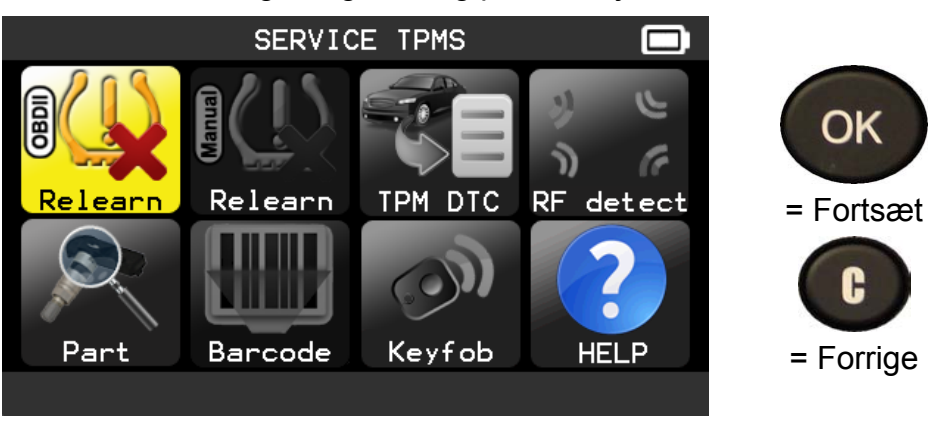

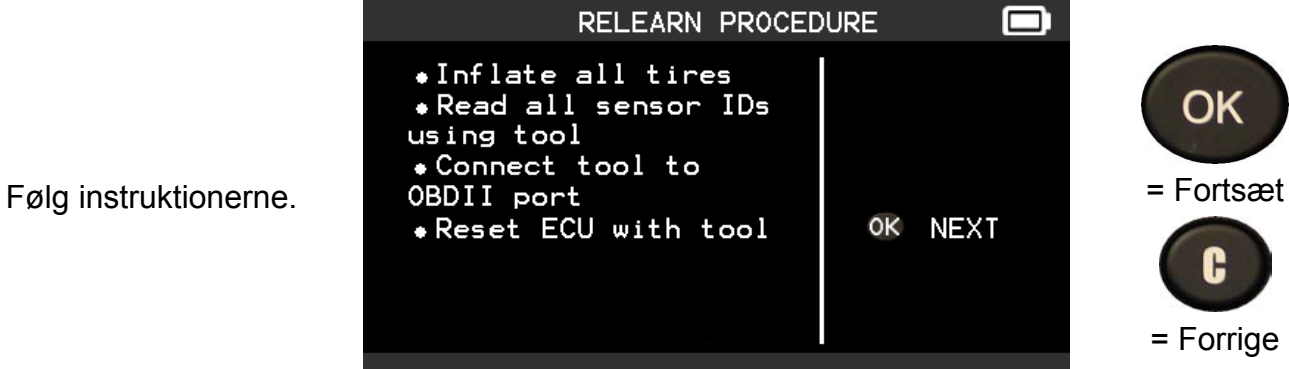

#### **2.6. TEST AF SENSORER**

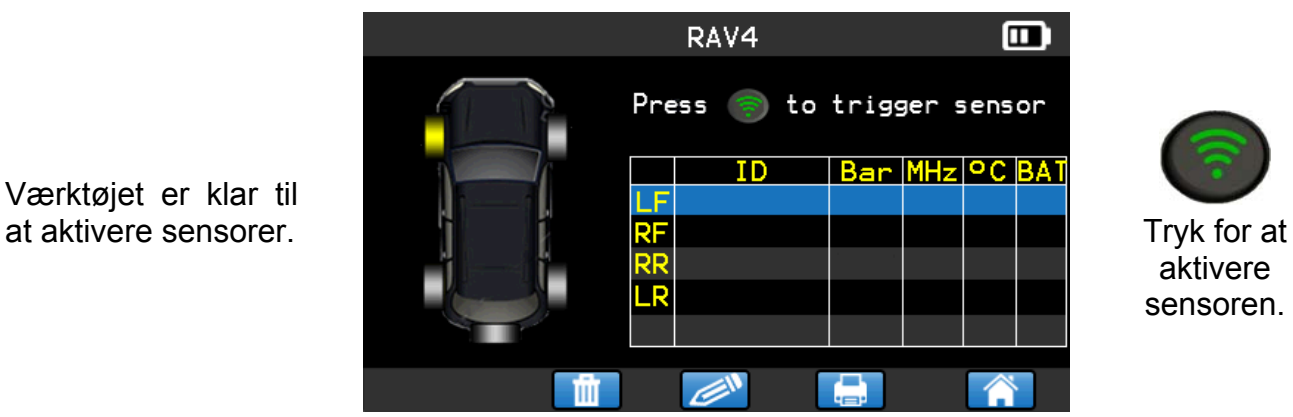

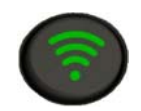

aktivere sensoren.

Fortsæt med sensorkontrol.

Værktøjet er klar til

# **2.7. FUNKTIONEN "PART" (DEL)**

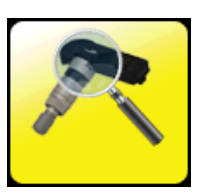

Dette er en reservedelsdatabase for samtlige sensorer, der kan fås til alle biler.

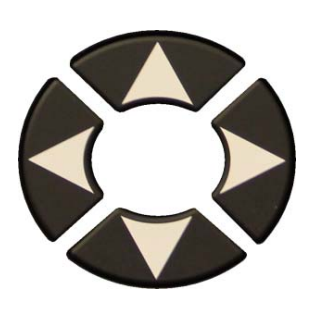

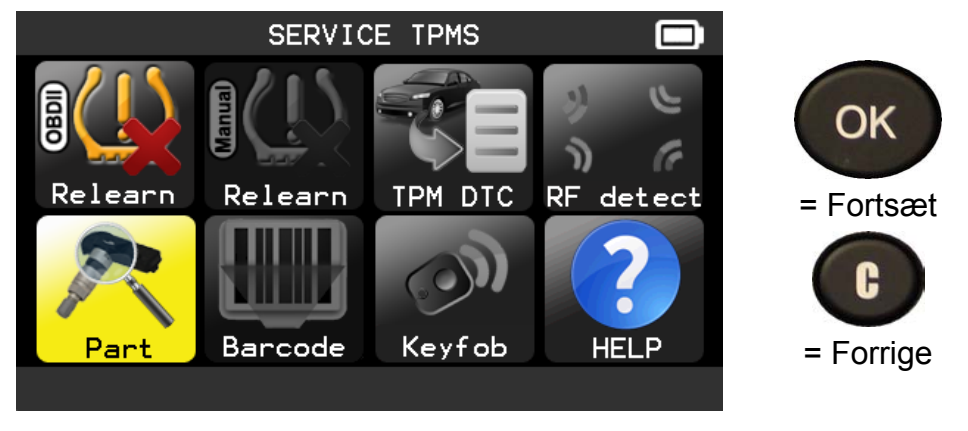

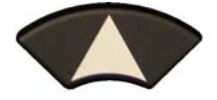

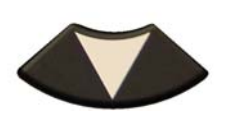

Til at rulle gennem forhandlerens reservedelsnumre

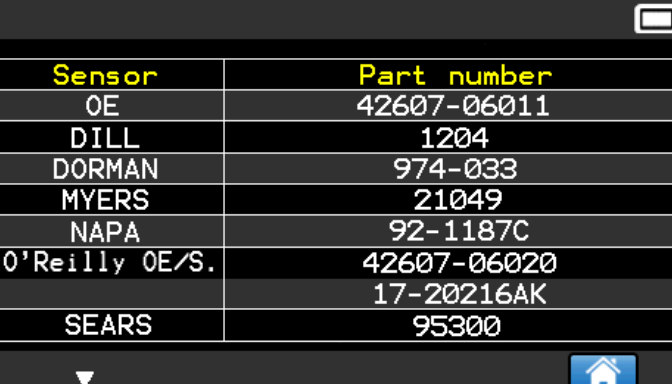

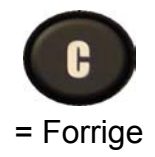

Eksempler på reservedelsleverandører:

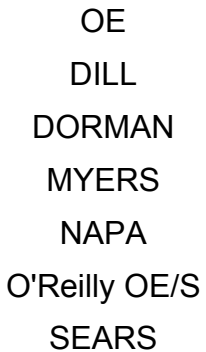

SMP John Dow Dynamic **Continental** REDI SENSOR Simple/Qwick s **TECH** 

# **2.8. FUNKTIONEN "HELP" (HJÆLP)**

Denne funktion hjælper brugeren med at udføre fejlfinding på TPMS-problemer.

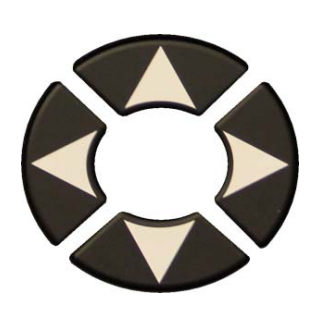

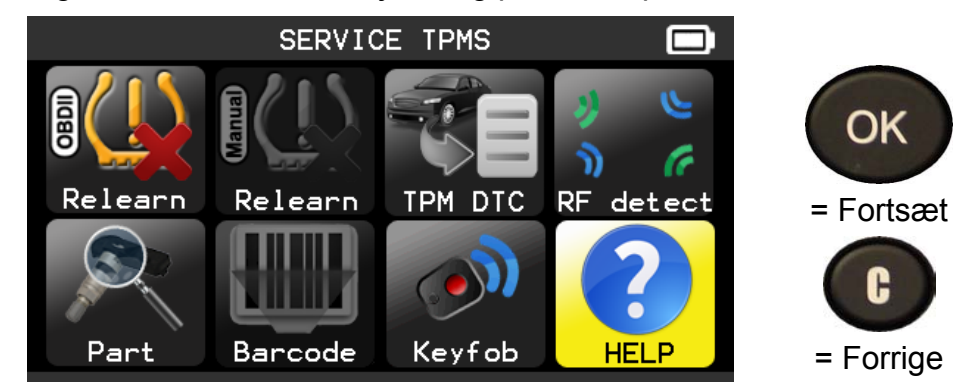

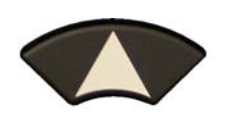

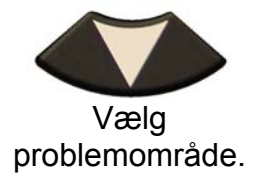

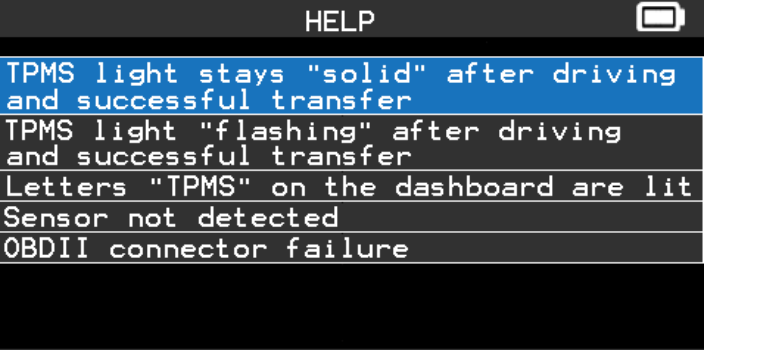

谷

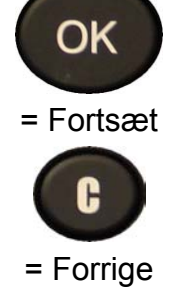

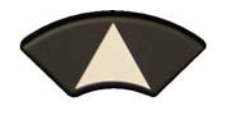

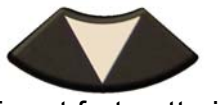

For at fortsætte i informationsteksterne

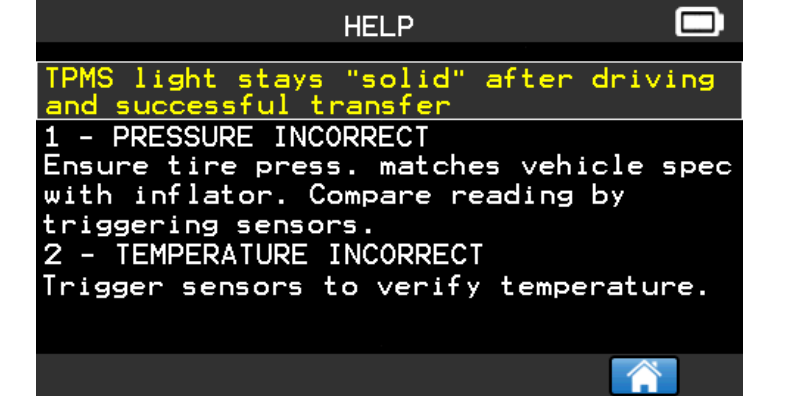

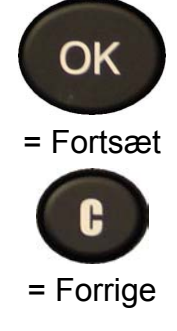

Følg instruktionerne på skærmen.

### **3. PROGRAMMERING AF TOM SENSOR**

VT56 kan anvendes til de mest almindelige programmérbare universalsensorer på markedet, med mulighed for at oprette nye sensor-id'er og/eller kopiere sensor-id'er fra en eller flere originale sensorer.

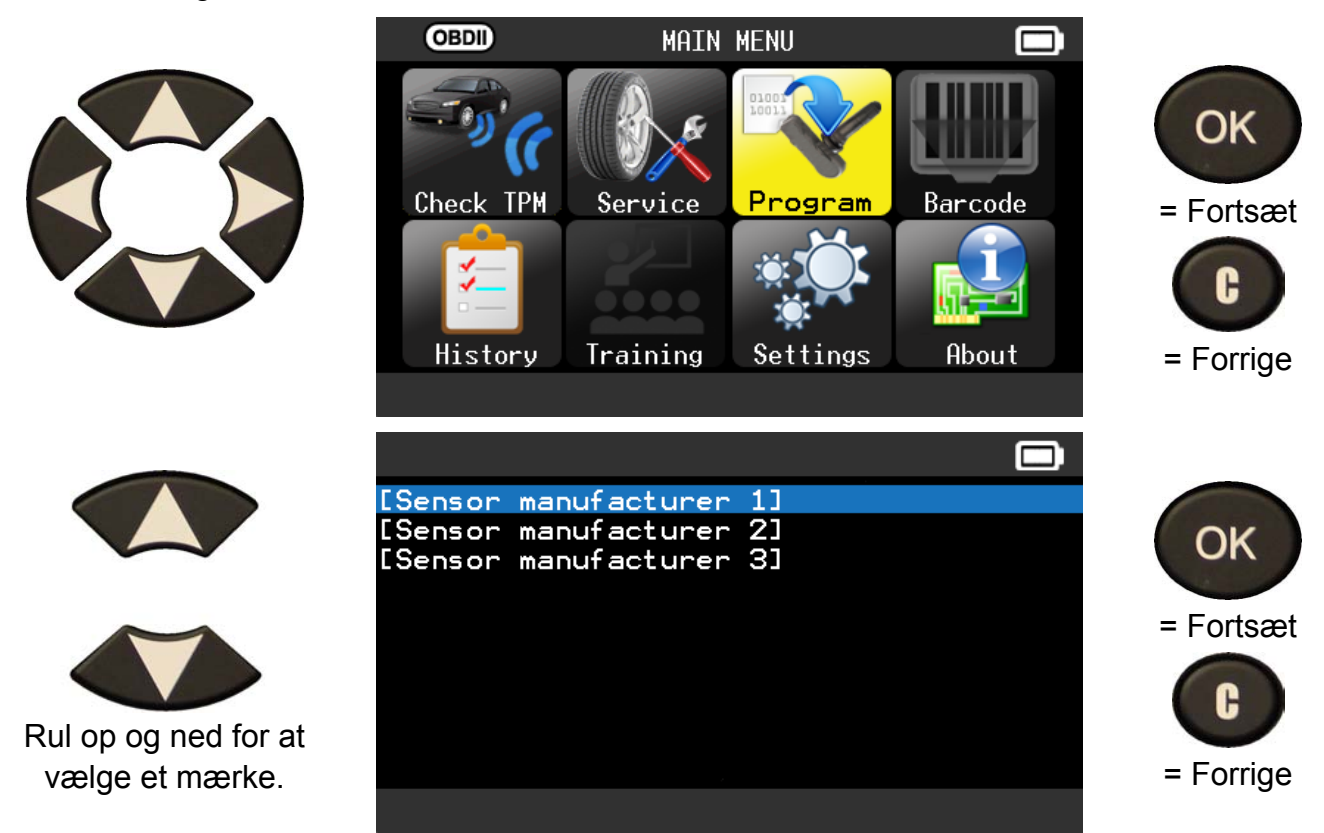

Afhængigt af dine valgmuligheder kan ovenstående mærker variere.

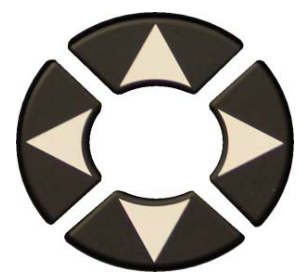

Rul op og ned for at vælge et køretøjsfabrikat.

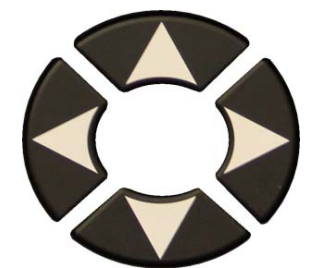

Rul op og ned for at vælge en køretøjsmodel.

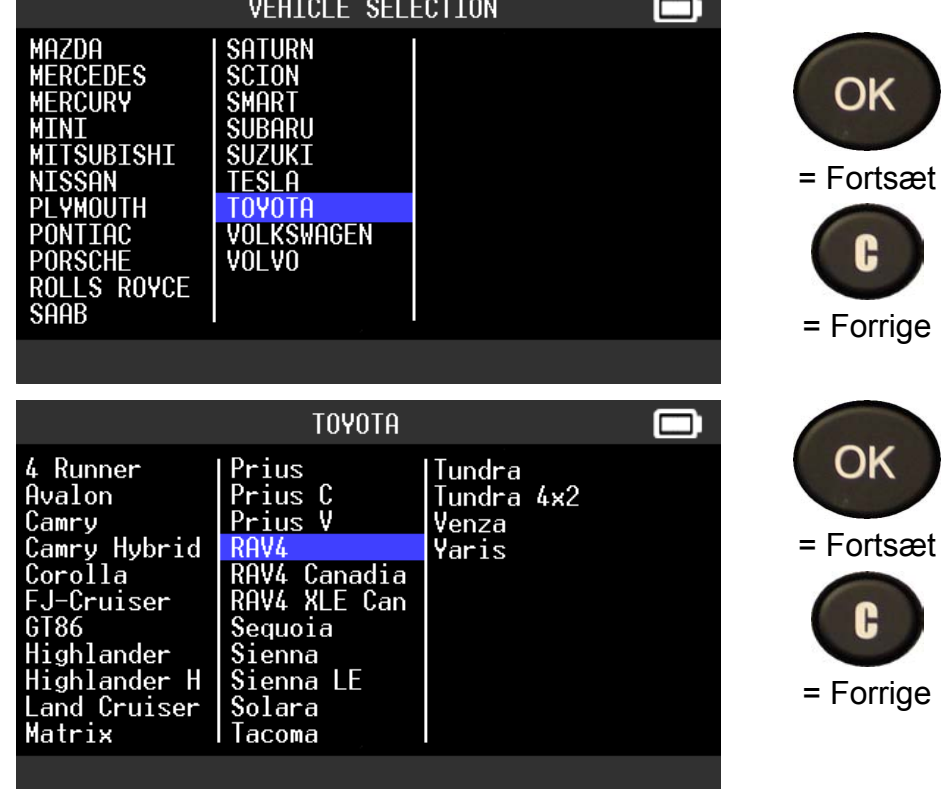

# *Brugervejledning til TPMS-VÆRKTØJ*

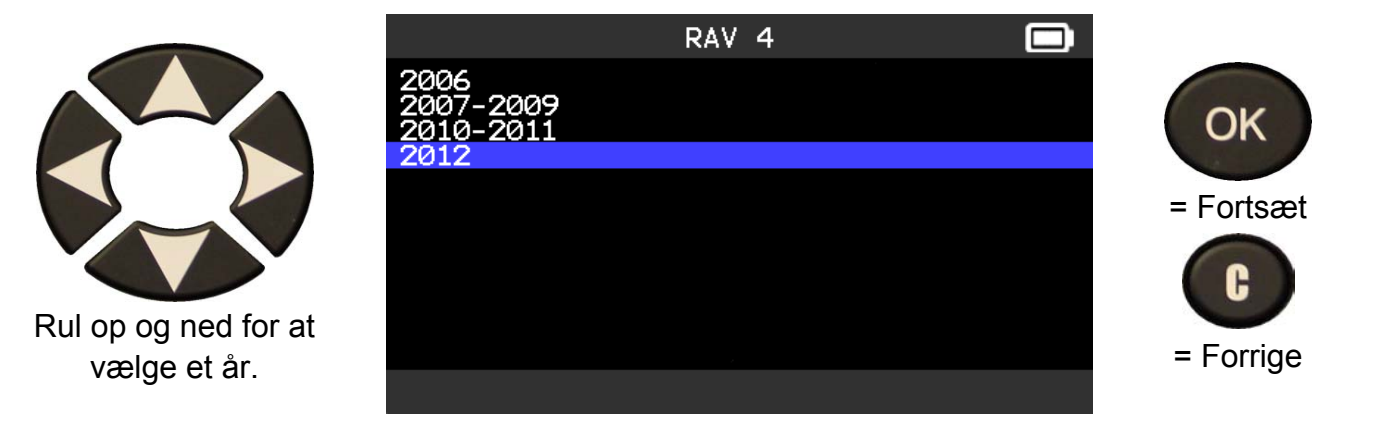

#### **3.1. "COPY SENSOR ID" (KOPIÉR SENSOR-ID)**

Dette afsnit omhandler gendannelse af sensor-id'et, hvis den "gamle" sensor kan klones.

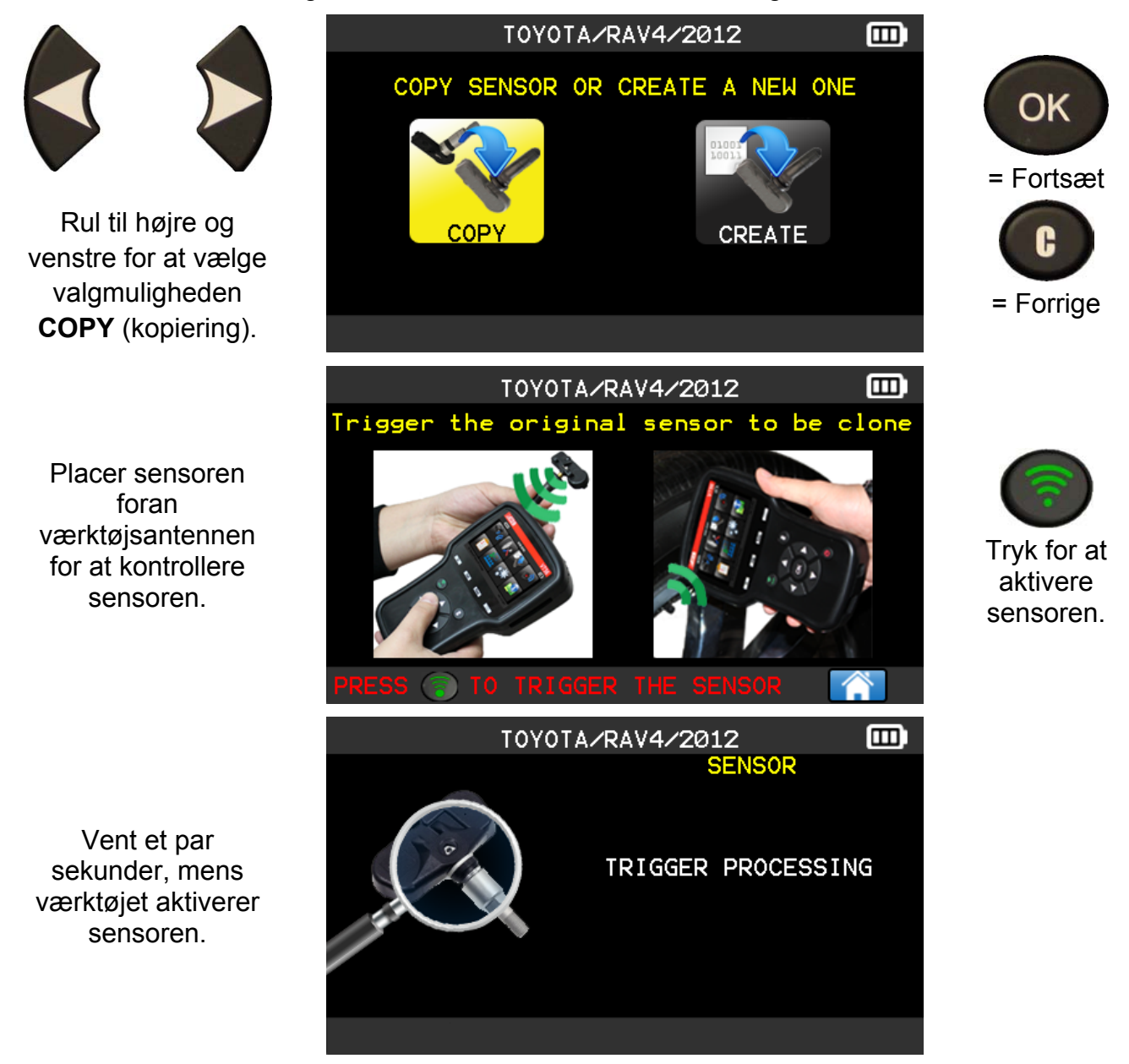

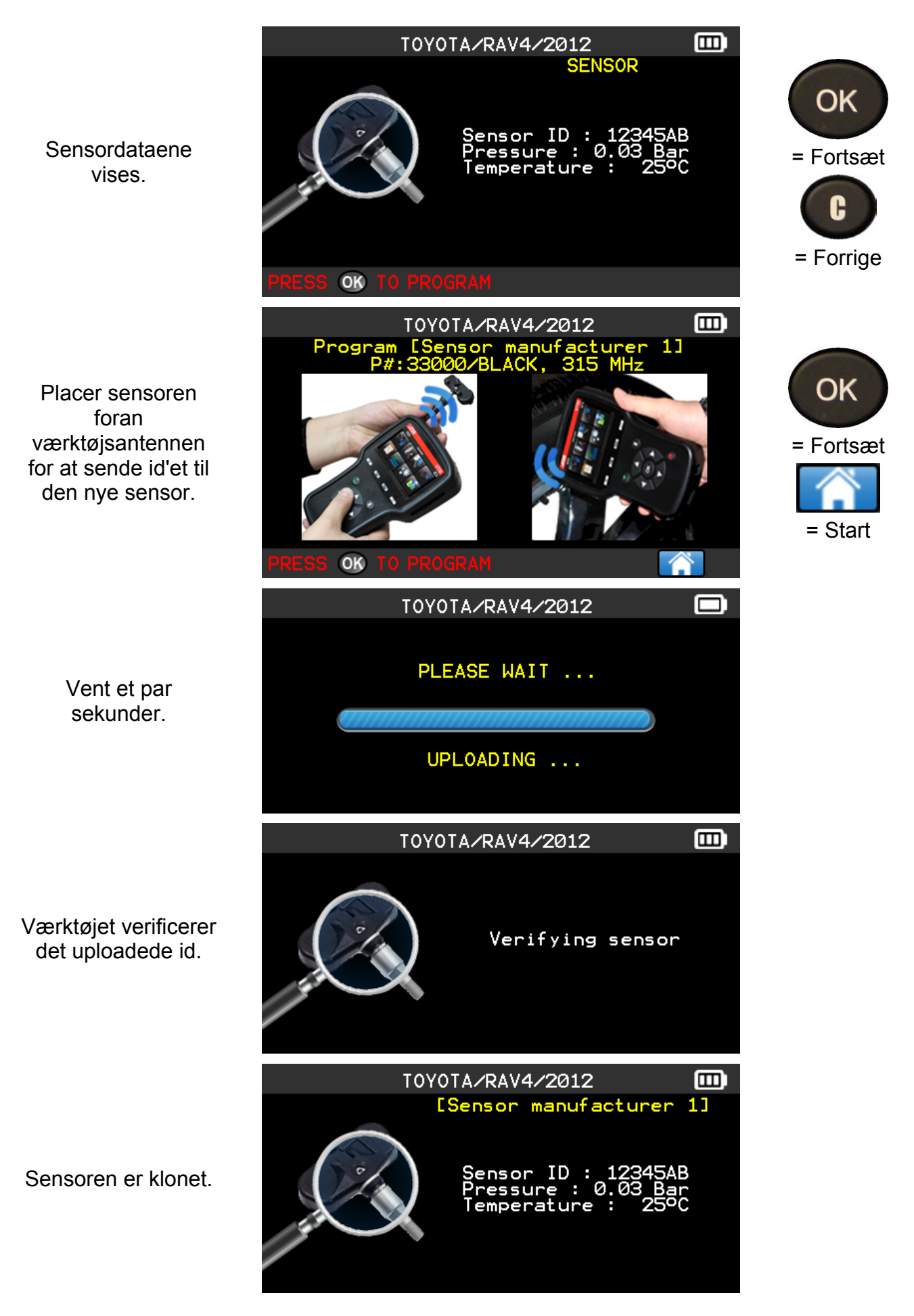

## **3.2. "CREATE SENSOR ID" (OPRETTELSE AF SENSOR-ID)**

Dette afsnit omhandler oprettelse af en MMY-specifik sensor, hvis den "gamle" sensor ikke kan klones. Det eller de nye sensor-id'er genereres tilfældigt af værktøjet og er ikke identiske med de oprindelige. Udfør en nulstilling af TPMS, se afsnit 2; dette er et krav, når der sættes nye sensorer i.

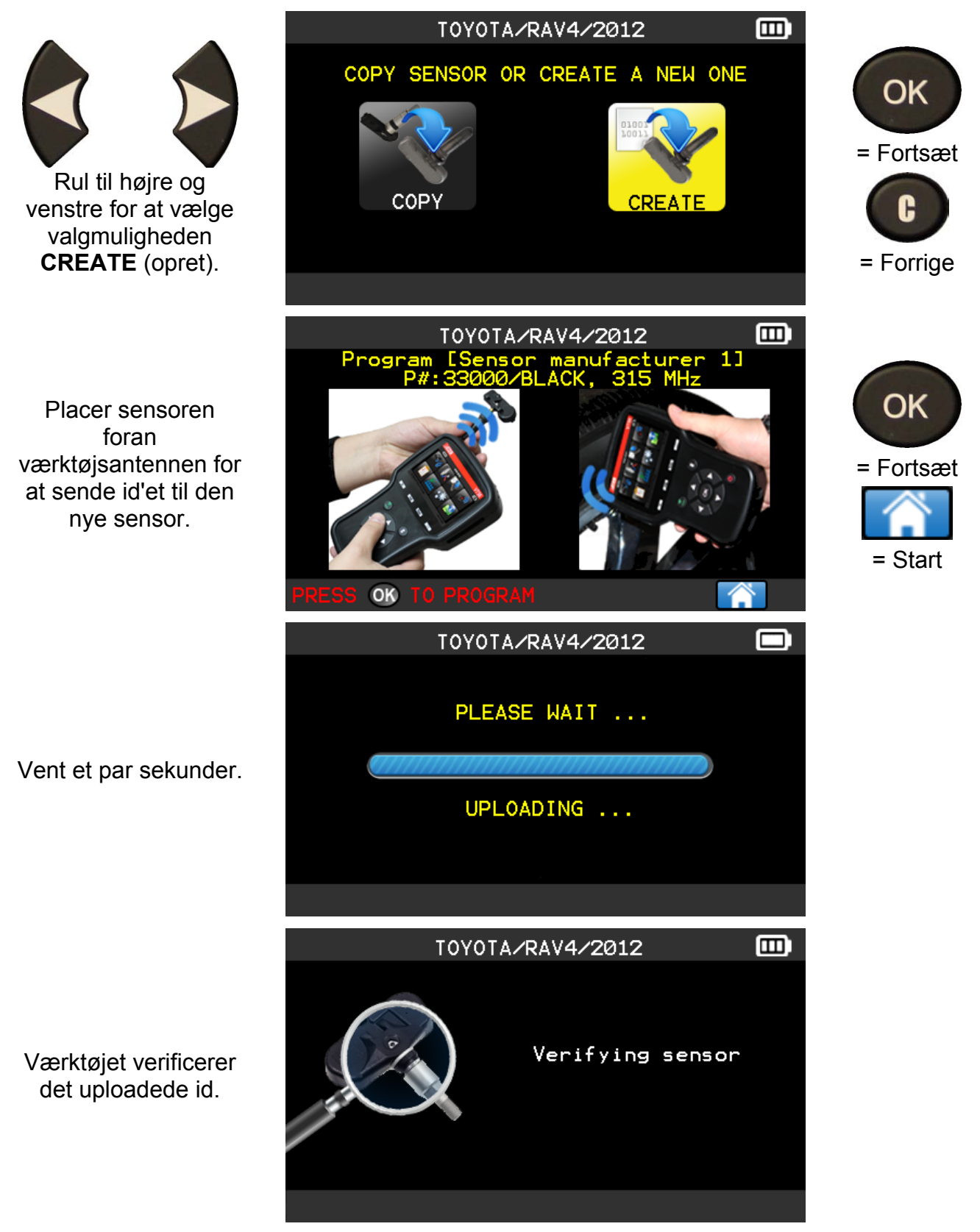

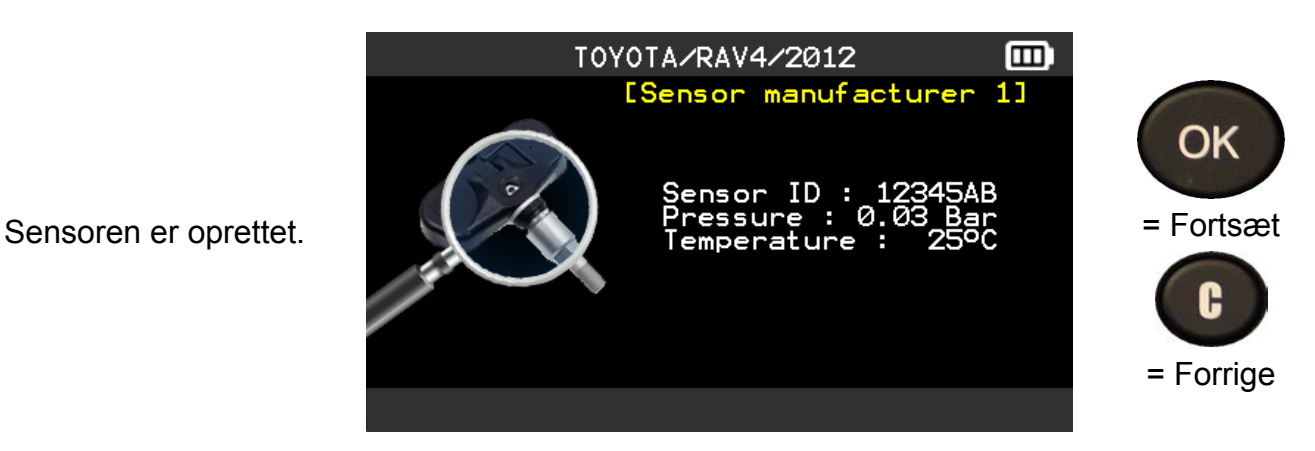

#### **3.3. FEJL UNDER OMPROGRAMMERING**

Hvis der opstår en fejl under idoverførslen, vises denne besked. Prøv igen.

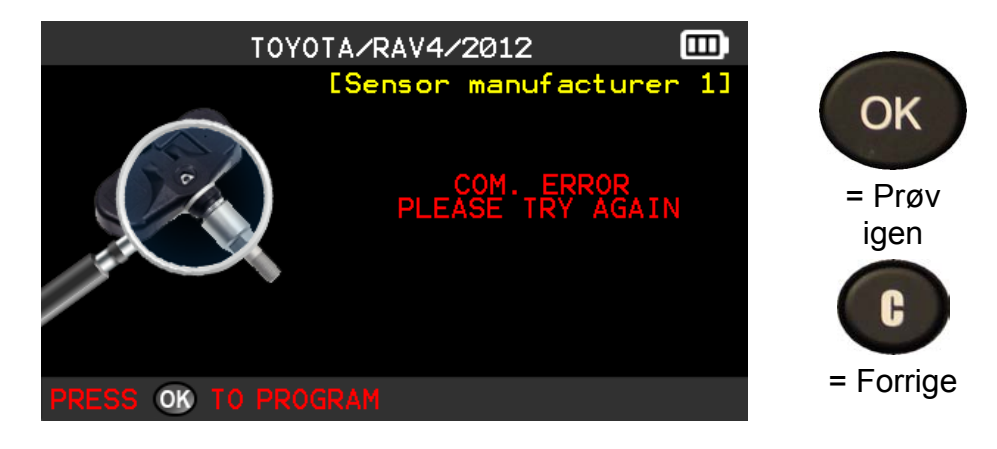

# **4. HISTORY (HISTORIK)**

#### Denne funktion viser en liste over de seneste aktiviteter på apparatet.  $QEDID$ **MAIN MENU** 0 OK Check TPM Service Program Barcode = Fortsæt **History** Training Settings About  $\blacksquare$ **HISTORY** OK Statistics Recent Usage = Fortsæt Rul til højre og venstre for at vælge valgmuligheden = Forrige **HISTORY** (historik). **Recent** (Seneste **RECENT** ורחו valg) Make/Model/Year Date Reset H0NDA/0dyssey/2012-2013 02/15/2000 OK H0NDA/0dyssey/2012-2013 02/15/2000 OPEL/Insigna/2014 02/14/2000 0PEL/Insigna/2014 02/14/2000 = Fortsæt HONDA/Odyssey/2012-2013 02/13/2000 CITROEN/DS5/2014 02/13/2000 **BMW/Serie 1/2014.** 02/13/2000 = Forrige Vælg det fabrikat, der skal vises. m HONDA/Odyssey/2012-2013 Skærmbilledet for Press<sub>1</sub> to trigger sensor det valgte køretøj  $2.20$ med den seneste Tryk for at  $\overline{1D}$ Bar MHz OC BAT aktivere aktiveringstilstand I F 2A6E100  $2.20$  315 22 0K vises. Det er muligt sensoren. RF at fortsætte med LR aktivering af G køretøjet. = Forrige ∕ ш UM-36600B-DK Brugermanual **ATEQ VT56** Side 24/40

# *Brugervejledning til TPMS-VÆRKTØJ*

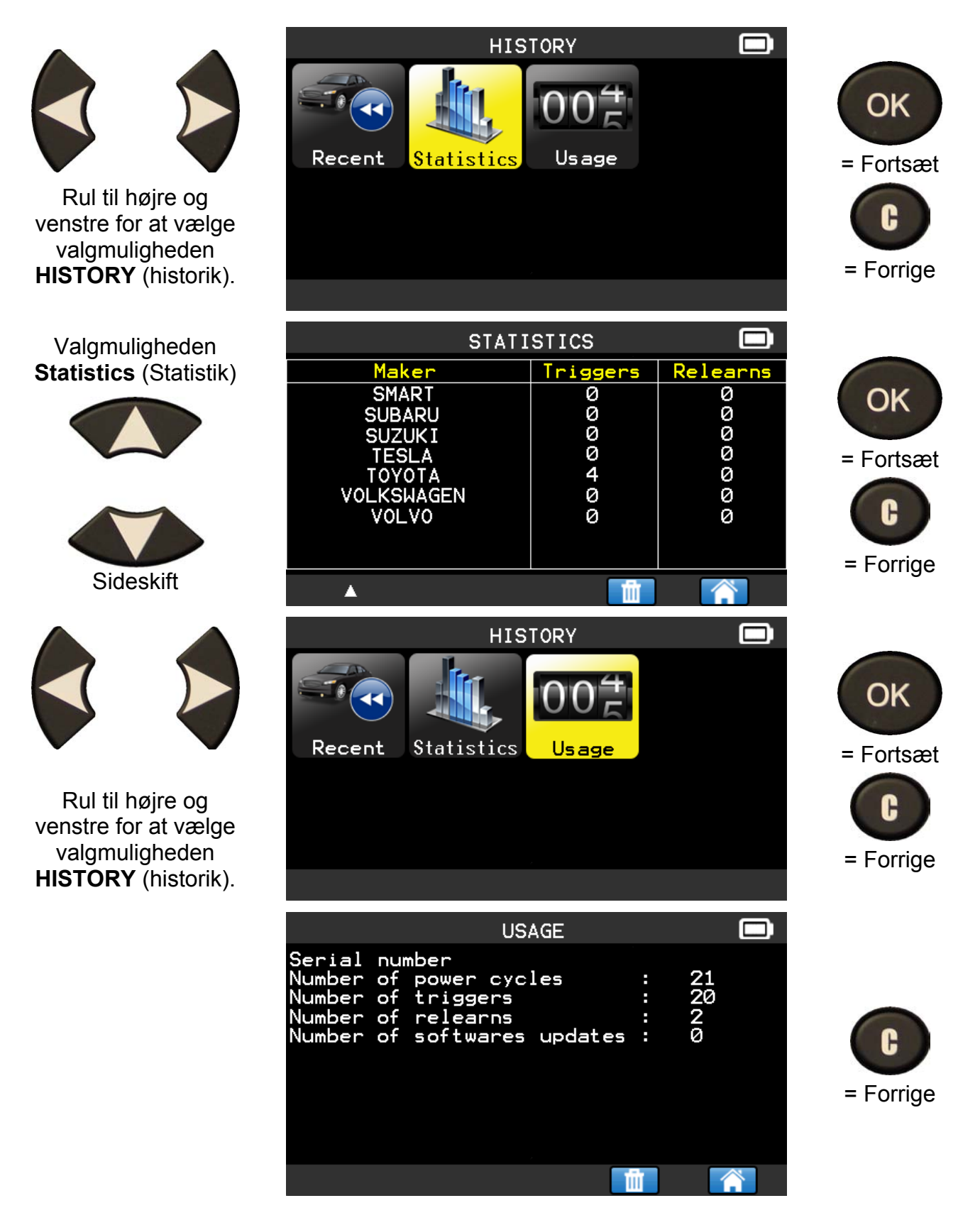

# **5. SETTINGS (INDSTILLINGER)**

# **5.1. ÅBNING AF MENUEN SETTINGS (INDSTILLINGER)**

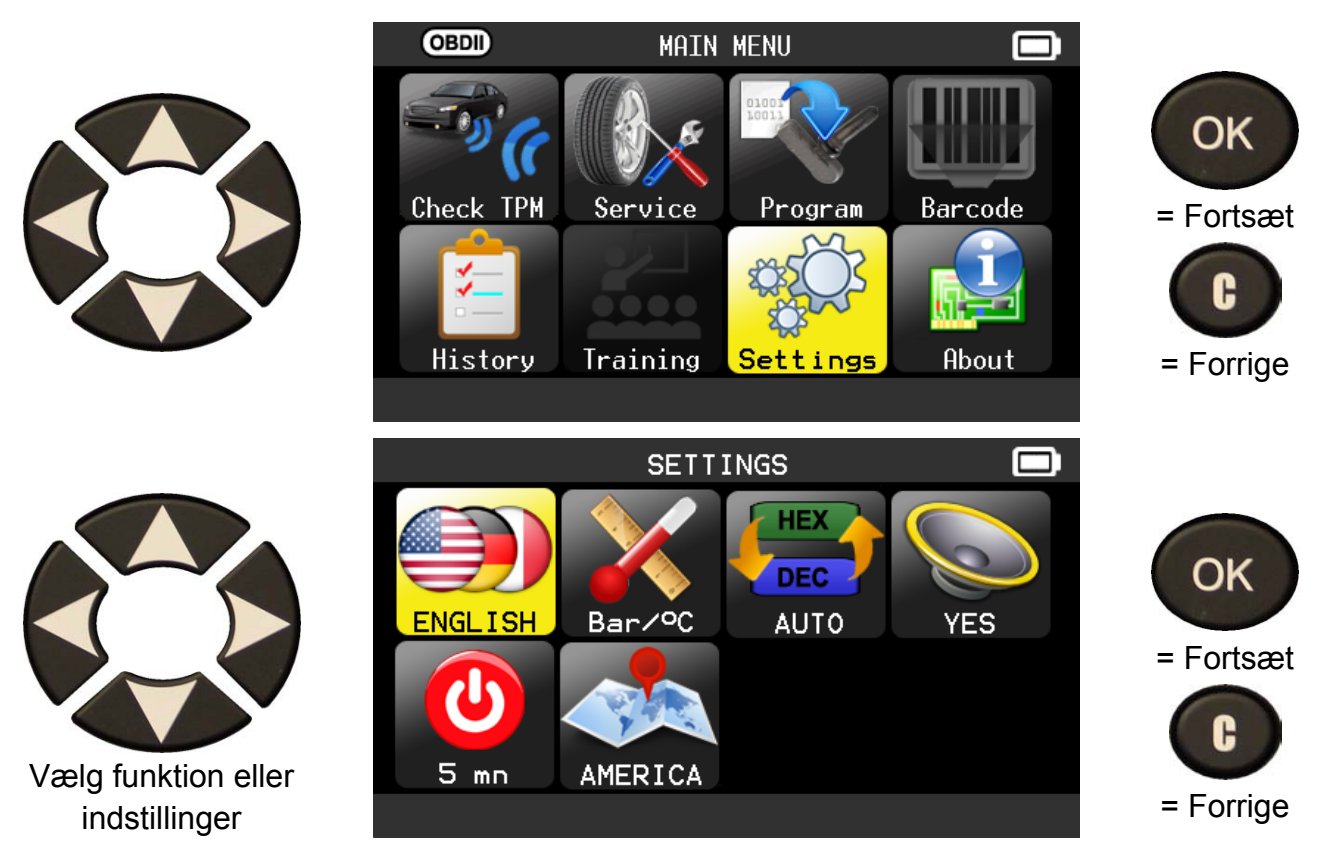

*Bemærk Indstillingsstatus vises på de enkelte ikoner.* 

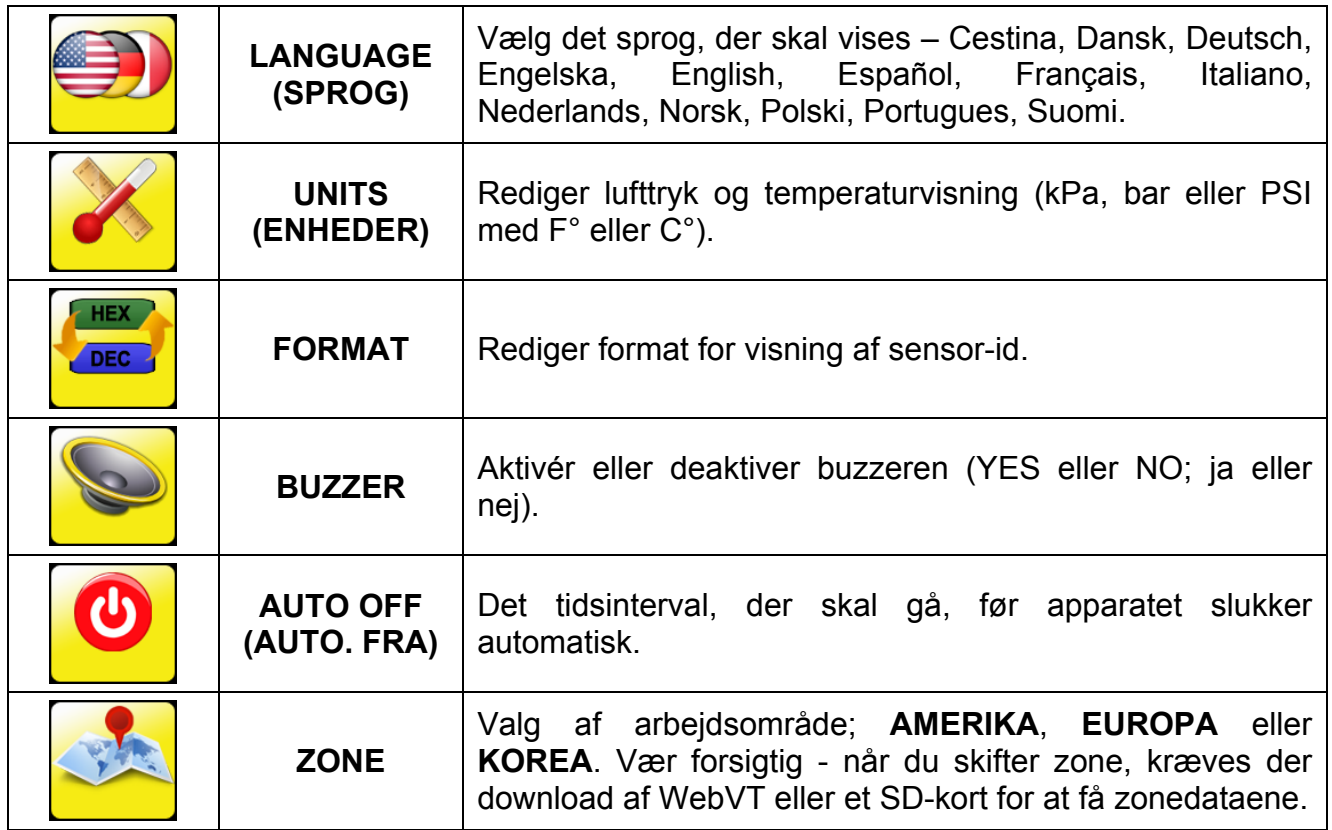

# **5.1.1. Skift sprogindstillinger**

**LANGUAGE (SPROG):** Vælg det sprog, der skal vises –vælg imellem Cestina, Dansk, Deutsch, Engelska, English, Español, Français, Italiano, Nederlands, Norsk, Polski, Portugues, Suomi.

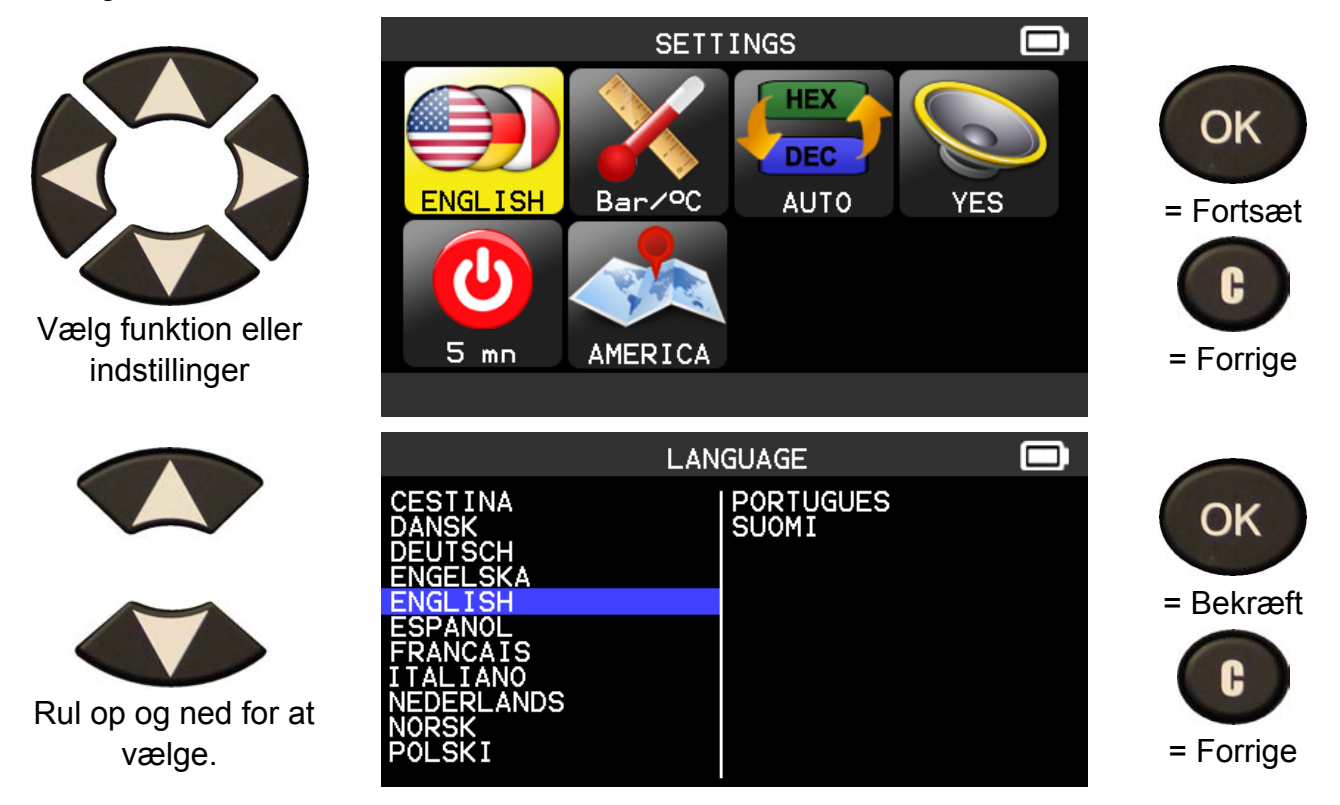

# **5.1.2. Redigering af apparatets indstillinger**

**UNITS (ENHEDER):** Rediger lufttryk og temperaturvisning (kPa, Bar eller PSI med F° eller C°).

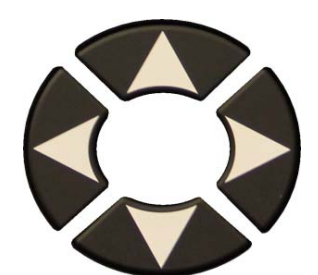

Vælg funktion eller indstillinger

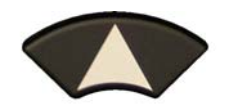

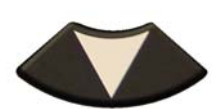

 Rul op og ned for at vælge **Units** (Enheder).

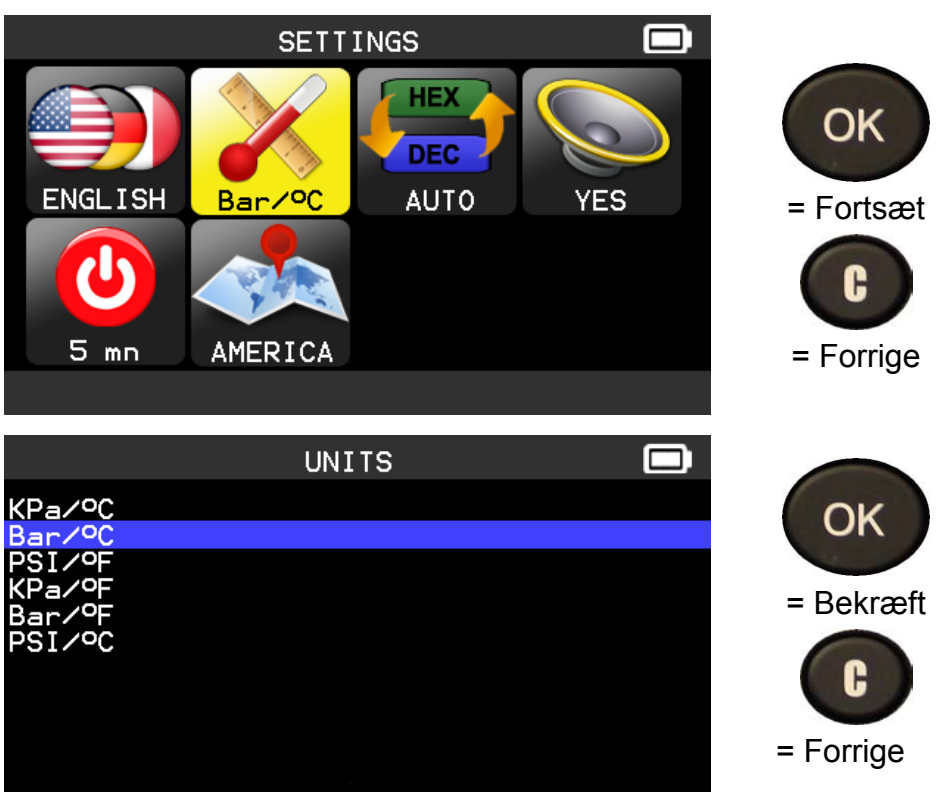

# **5.1.3. Redigering af indstillingerne for format**

**FORMAT:** Rediger format for visning af sensor-id.

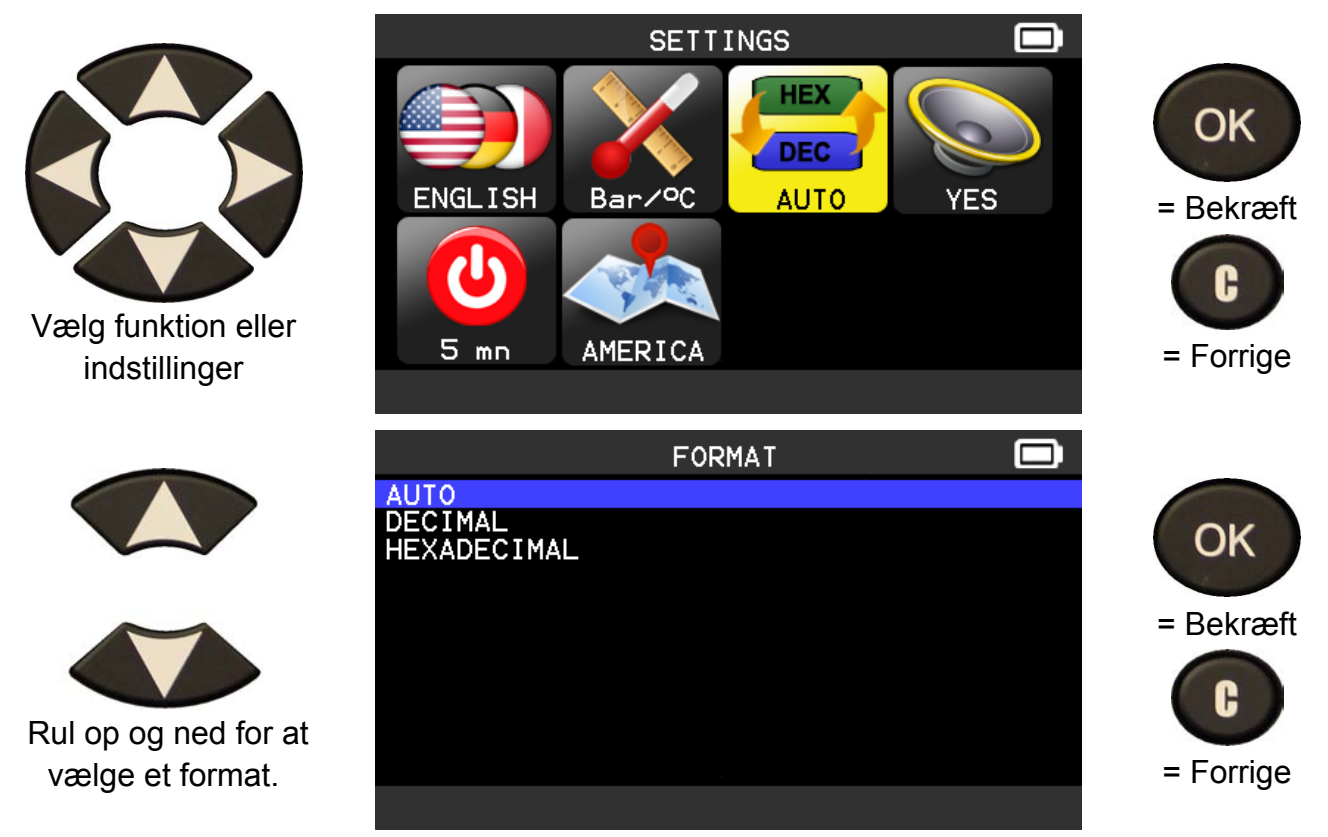

**AUTO**: Vis sensor-id-format, sådan som sensoren sender det.

**DECIMAL**: Få værktøjet til at vise sensor-id med decimaler (0 til 9).

**HEXADECIMAL:** Få værktøjet til at vise sensor-id med hexadecimaler (0 til F).

# **5.1.4. Redigering af indstillinger for buzzer**

**BUZZER:** Aktivér eller deaktiver buzzeren. YES eller NO (JA eller NEJ).

Når buzzeren er indstillet til **YES** (ja), lyder der en biplyd, når sensor-id'et er registreret.

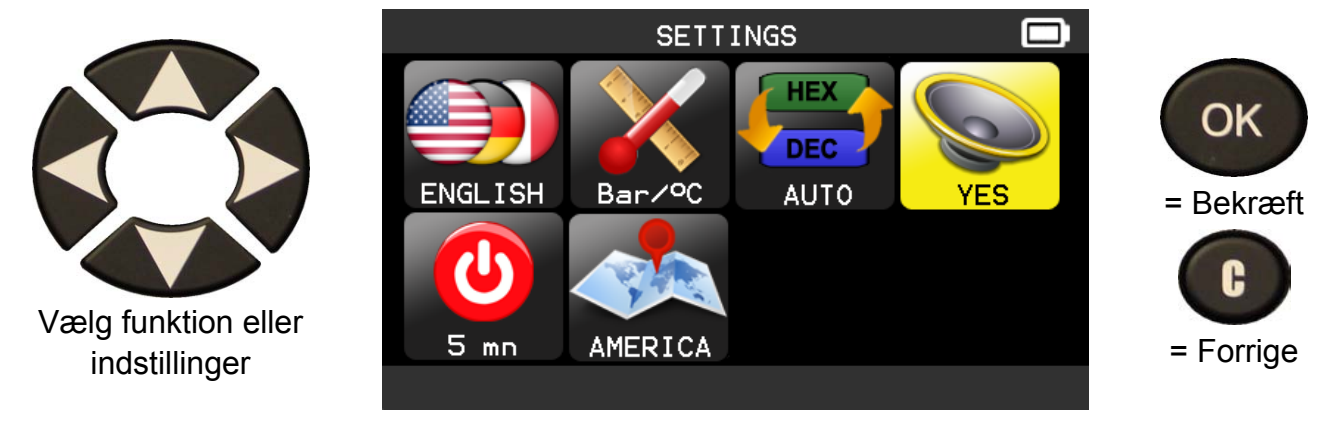

# *Brugervejledning til TPMS-VÆRKTØJ*

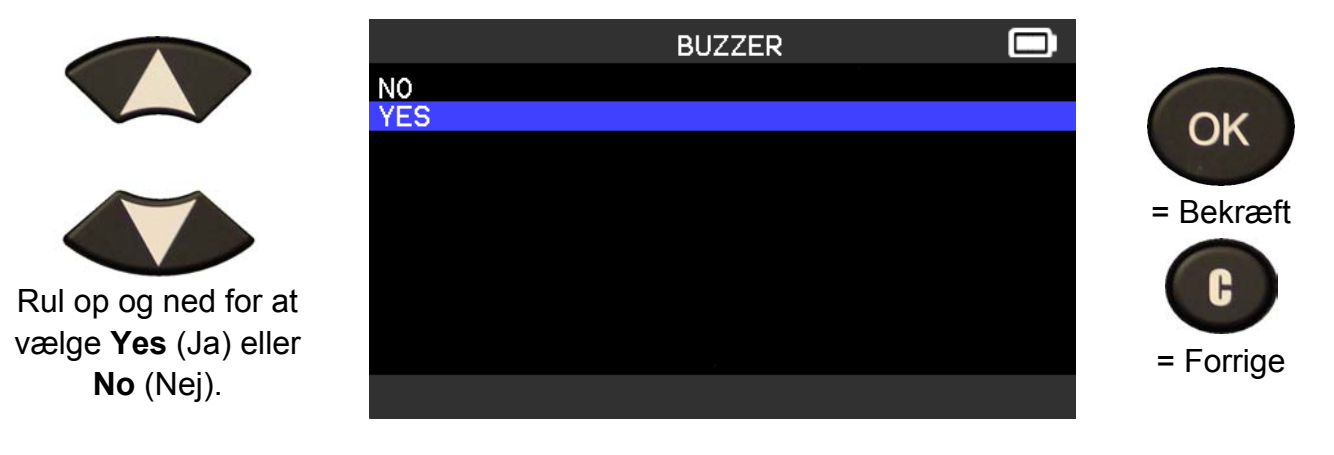

# **5.1.5. Skift indstillingerne for Auto. fra**

**AUTO OFF (AUTO. FRA):** Det tidsinterval, der skal gå, før apparatet slukker automatisk.

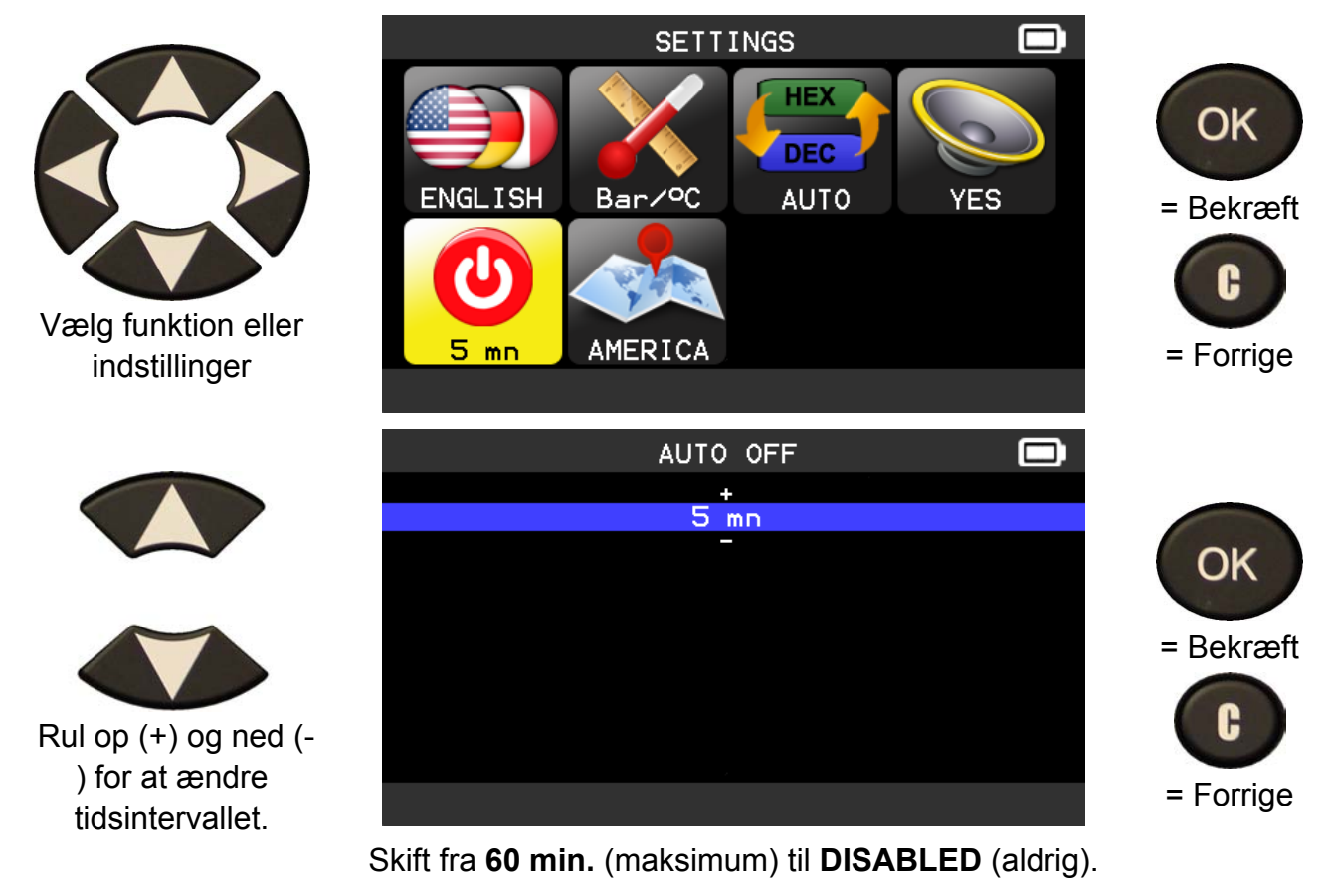

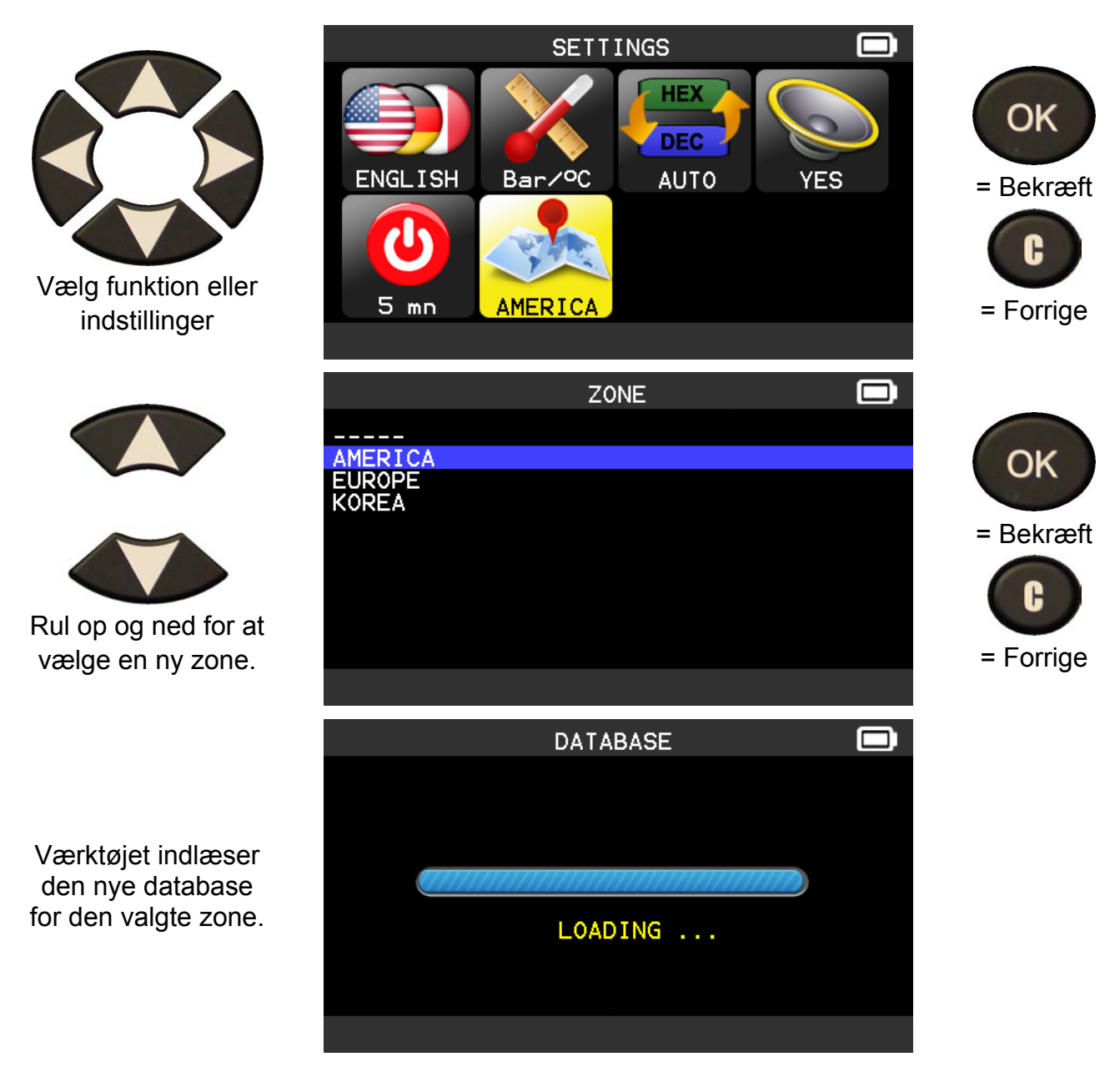

# **5.1.6. Redigering af zoneindstillinger**

# **6. ABOUT (OM)**

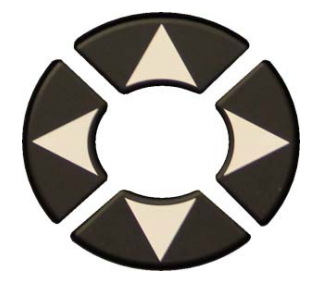

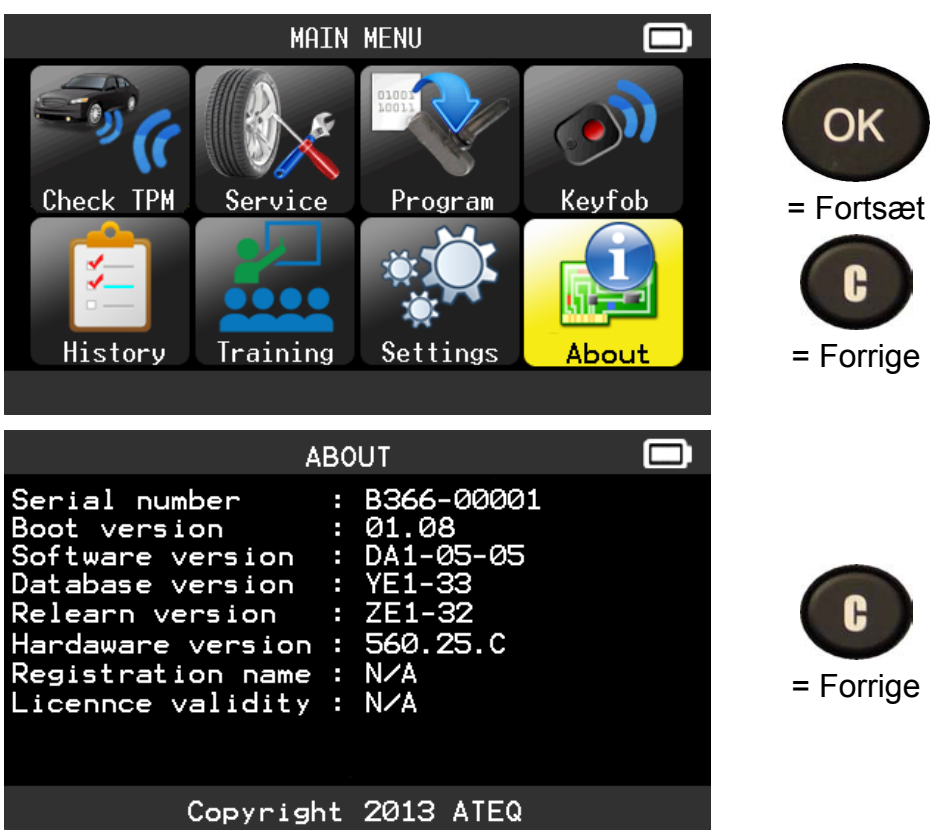

# **DIVERSE**

# **1. OPLADNING**

#### **Indikator for lavt batteriniveau**

Dit **TPMS-VÆRKTØJ** har et sporingskredsløb for lavt batteriniveau. Batterilevetiden omfatter i gennemsnit 800 sensortests pr. batteriopladning (ca. 160 til 200 køretøjer). Dette kan variere alt efter sensormodel.

Status for batteriindikator:

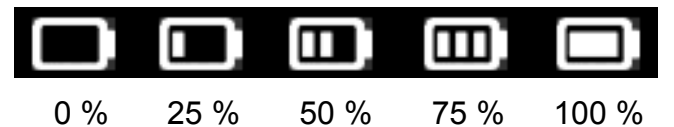

Når indikatoren for 0 % blinker, slukker værktøjet efter 10 sekunder.

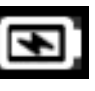

Batteriet oplades.

 Der er opstået en fejl på batteriet; kontakt venligst din servicerepræsentant.

**BRUG IKKE** værktøjet med lavt batteriniveau, da transmissionen og emissionen kan være upålidelige.

Under opladning lyser batterilampen rødt, og den bliver grøn, når batteriet er fuldt opladet.

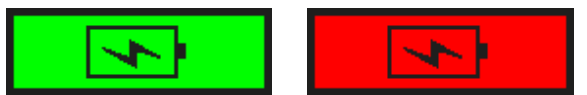

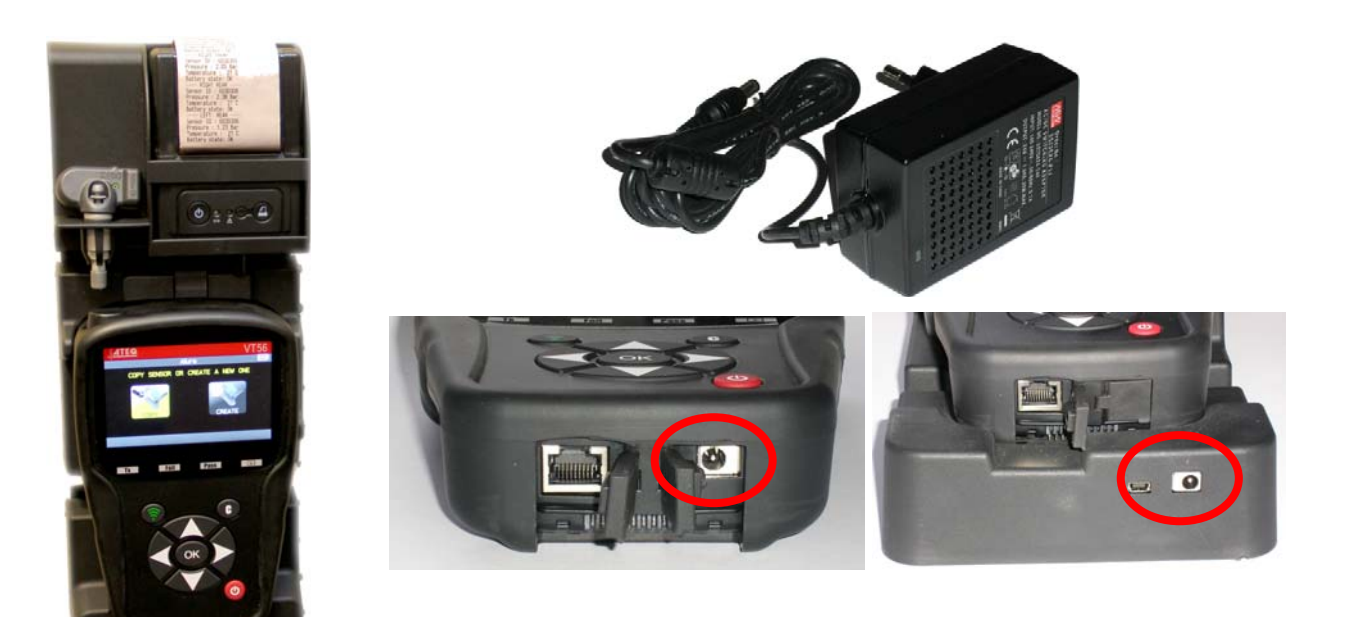

To måder at oplade værktøjet på:

¾ Sæt forsyningsstikket direkte i værktøjet, og sæt forsyningsledningen i en passende stikkontakt.

¾ Sæt stikket i dockingstationen, og sæt værktøjet i den. Dockingstationens LEDlampe for opladning tændes og lyser rødt.

#### **Batteriudskiftning**

Det anbefales at returnere værktøjet til fabrikken med henblik på batteriudskiftning.

# **2. UDSKRIV SENSOROPLYSNINGER**

*Bemærk Denne funktion er kun tilgængelig, når brugeren har aktiveret sensorerne på køretøjet og værktøjet ikke er slukket.* 

**1)** Sæt værktøjet i dockingstationen; kontrollér, at alle sensorer er aktiveret.

**2)** Sæt opladeren i dockingstationen (eller kontroller, at den er korrekt tilsluttet); den skal levere strøm til printeren.

**3)** Tænd for printeren, og tryk på tasten **(O)**, indtil den

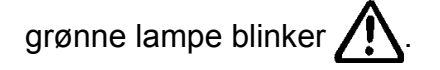

4) Printeren er klar, når batterilampen lyser

Knappen **er til papirindføring**.

*Bemærk Linket mellem værktøjet og printeren er infrarødt.* 

.

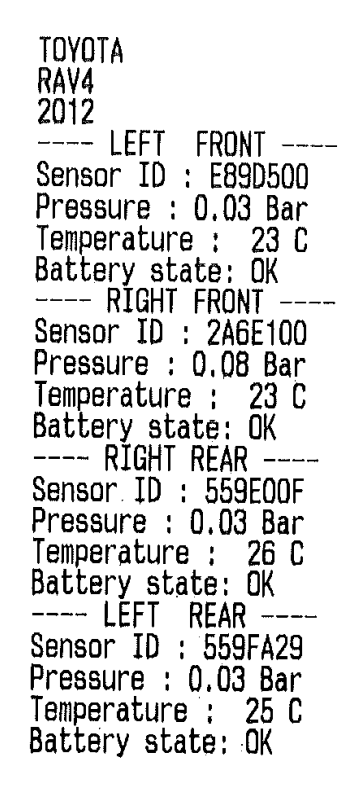

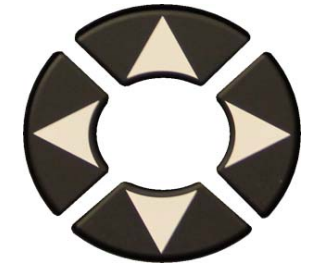

**5)** Brug pilene til at vælge ikonet

**6)** Resultaterne udskrives ved at trykke på OK

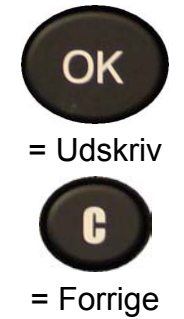

# **3. TROUBLESHOOTING**

Brug nedenstående fejlfindingsvejledning, hvis **TPMS-VÆRKTØJET** ikke kan aktivere en eller flere af sensorerne ved hjælp af enten den elektroniske eller den magnetiske aktivering:

**1)** Køretøjet har ikke nogen sensor, selvom den har en metalventilspindel. Vær opmærksom på Schrader snap-in-spindler i gummi, der bruges på TPMS-systemer.

**2)** Sensoren, modulet eller selve ECU'en kan være beskadiget eller defekt.

**3)** Sensoren kan være af den type, der jævnligt aktiverer sig selv, og som ikke er konstrueret til at reagere på en aktiveringsfrekvens.

- **4)** Dit **TPMS-VÆRKTØJ** har måske brug for en softwareopgradering.
- **5)** Kontrollér "**Auto. fra**"-tidsindstillingerne for skærmbilledet.
- **6)** Dit **TPMS-VÆRKTØJ** er beskadiget eller defekt.

#### **4. VÆRKTØJSOPDATERING**

#### **Opgradering af TPMS-VÆRKTØJET**

Når en ny protokol bliver tilgængelig, vil det være nødvendigt at opgradere dit værktøj. Følg venligst nedenstående trin:

*VIGTIGT: Deaktivér midlertidigt alt antivirus- og spamblokeringssoftware på din computer. Det er nødvendigt for at kunne gennemføre opgraderingen.* 

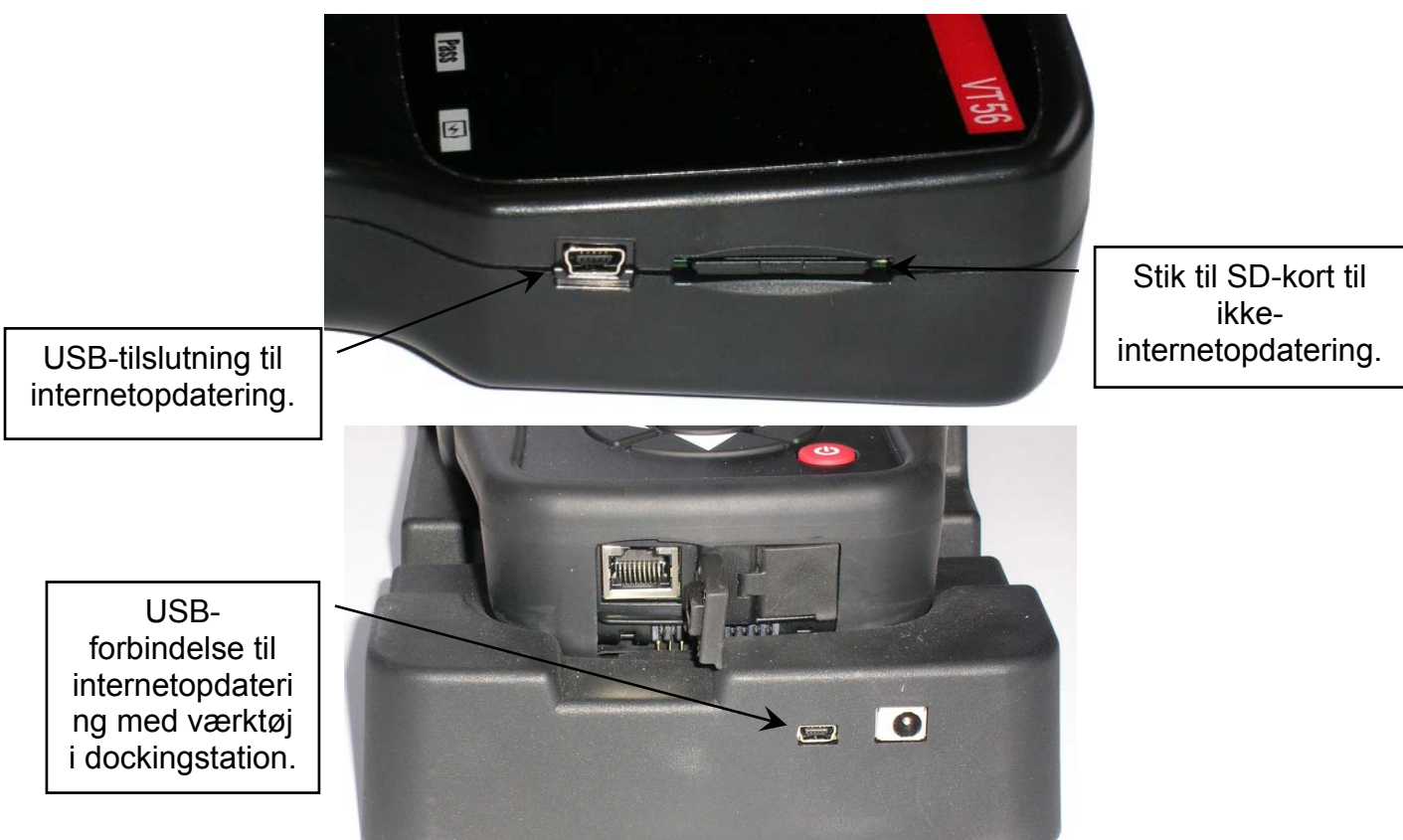

#### **4.1. INSTALLATION AF WEBVT PC-PAKKEN**

#### **1) Slut TPMS-værktøjet til USB-porten, og tænd værktøjet (ON)**.

**2)** Sæt cd'en, der blev leveret sammen med værktøjet, i pc'en, og klik på **WebVT**-ikonet for at starte programmet.

**3)** Der vises et skærmbillede med teksten **"Welcome to the Install Shield Wizard for WebVT"** (Velkommen til guiden Install Shield Wizard til Web TPM). Klik på "**Næste >**"

**4)** Der vises et vindue, hvor du kan vælge installationsdestinationen, klik på "**Next** >" (Næste >).

**5)** Følg anvisningerne, indtil vinduet med knappen "**Finish**" (Afslut) vises.

**6)** Klik på "**Finish**" (Afslut), når installationen af **WebVT** er udført.

*Bemærk Hvis du vil bestille softwareopdatering på årsbasis, skal du kontakte din forhandler for at få mere at vide om muligheder og priser.*

#### **4.2. USB-INTERNET-VALGMULIGHED - OPDATERING**

Før du opdaterer, skal du sørge for, at batteriet er fuldt opladet.

**1)** Forbind USB-kablet fra **TPMS-VÆRKTØJET** til **pc'en**, og tænd for enheden.

- **2)** Start **WebVT**-softwaren.
- **3)** Der vises et skærmbillede med teksten "**Update Device**" (opdater enheden).
- **4)** Herfra kan du også udskrive "**Valve IDs**" (Ventil-id'er).

**5)** Tryk på "**Yes**" (ja) for at opdatere til den seneste softwareversion. Opdateringen vil tage adskillige minutter at fuldføre. Statuslinjen viser fuldført opdatering i procent.

# **Advarsel!**

**Kobl ikke TPMS-VÆRKTØJET fra pc'en, og sluk ikke for din computer under opdateringsprocessen. Hvis du gør det, kan det resultere i alvorlig skade på værktøjet.** 

### **4.3. SD-KORT-VALGMULIGHED (IKKE INTERNET) - OPDATERING**

Før du opdaterer, skal du sørge for, at batteriet er fuldt opladet.

- **1)** Placér **SD-kortet** i indstikket med benene i opadgående retning.
- **2)** Tænd for **TPMS-VÆRKTØJET** og gå til Main Menu (Hovedmenu).
- **3)** Rul ned til **TPMS-VÆRKTØJS-**opdateringen, og tryk på Enter.
- **4)** Rul ned på **YES** (ja), og tryk på Enter.
- **5)** Du vil nu få vist File Selection (Valg af filer); tryk på tasten **CK**

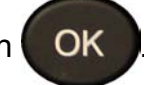

- **6)** Værktøjet vil nu opdatere softwareversionen.
- **7)** Når installationen er fuldført, slukkes værktøjet automatisk. **Fjern SD-kortet.**

**8)** Tænd for **TPMS-VÆRKTØJET**. Den seneste sortwareversion vil blive vist på skærmen.

# **Advarsel!**

**Sluk ikke for TPMS-VÆRKTØJET og tag ikke SD-kortet ud under opdateringsprocessen. Hvis du gør det, kan det resultere i alvorlig skade på værktøjet.** 

# **5. BEGRÆNSET HARDWAREGARANTI**

### **ATEQ's begrænsede hardwaregaranti**

ATEQ garanterer over for den oprindelige køber, at ATEQ-hardwareproduktet er fri for materiale- og håndværksmæssige fejl i den periode, der er angivet på din produktpakke og/eller indeholdt i brugerdokumentationen, gældende fra købsdatoen. Undtagen når det er forbudt ved lov, kan garantien ikke overdrages og er begrænset til at være gældende for den oprindelige køber. Garantien giver dig særlige juridiske rettigheder, og du kan også have andre rettigheder, der kan variere alt efter den lokale lovgivning.

#### **Retsmidler**

ATEQ's fulde ansvar og dit eksklusive retsmiddel imod brud på garantien vil, efter ATEQ's valg, være at (1) reparere eller udskifte hardwaren, eller at (2) refundere den betalte pris, forudsat at hardwaren returneres til købsstedet eller tilsvarende sted i henhold til ATEQ's instrukser sammen med en kopi af kvitteringen eller en dateret købskvittering. Der kan blive pålagt forsendelses- og ekspeditionsomkostninger, medmindre dette er forbudt ved gældende lov. ATEQ kan, efter eget valg, anvende nye eller genbrugte dele i god stand til at reparere eller erstatte alle hardwareprodukter. Alle erstattede hardwareprodukter vil være omfattet af garanti for den resterende garantiperiode eller tredive (30) dage - hvad der måtte udgøre længst tid - eller for en tillægsperiode, der måtte være gældende i dit retssystem.

Denne garanti dækker ikke problemer eller skade som resultat af (1) ulykke, misbrug, fejlanvendelse eller ikke-autoriseret reparation, ændring eller adskillelse; (2) ukorrekt betjening eller vedligeholdelse, anvendelse, der ikke stemmer overens med produktets brugsanvisning, eller ved tilslutning til forkert strømforsyning; eller (3) brug af hjælpematerialer som f.eks. engangsbatterier, der ikke er leveret af ATEQ, undtagen når en sådan begrænsning er forbudt ved gældende lov.

#### **Sådan får du support vedrørende garanti**

Før du indgiver et garantikrav, anbefaler vi, at du læser afsnittet om support på www.ateqtpm.com (USA) eller www.tpmstool.com (Europa), hvor du kan få teknisk assistance. Gyldige garantikrav behandles generelt igennem købsstedet i løbet af de første tredive (30) dage efter køb; denne tidsperiode kan dog variere afhængigt af, hvor du har købt dit produkt – kontakt ATEQ eller den forhandler, du har købt dit produkt hos, for nærmere oplysninger. Garantikrav, der ikke kan behandles af købsstedet, samt øvrige produktrelaterede spørgsmål, skal stiles direkte til ATEQ. Adresser og kundeservice-kontaktinformationer til ATEQ kan findes i dokumentationsmaterialet, der leveres sammen med dit produkt, samt på internettet på www.tpms-tool.com.

#### **Ansvarsbegrænsning**

ATEQ KAN IKKE HOLDES ANSVARLIG FOR SÆRLIGE, INDIREKTE, HÆNDELIGE ELLER FØLGESKADER AF NOGEN ART, HERUNDER MEN IKKE BEGRÆNSET TIL TAB AF OVERSKUD, INDTÆGT ELLER DATA (DET VÆRE SIG DIREKTE ELLER INDIREKTE) ELLER KOMMERCIELT TAB PÅ GRUND AF BRUD PÅ EKSPLICIT ELLER IMPLICIT GARANTI PÅ DIT PRODUKT, SELVOM ATEQ ER BLEVET UNDERRETTET OM MULIGHEDEN FOR SÅDANNE SKADER. Nogle retssystemer tillader ikke udelukkelse eller begrænsning af særlige, indirekte, hændelige eller følgeskader, så ovennævnte begrænsning eller udelukkelse gælder muligvis ikke for dig.

#### **Varigheden af underforståede garantier**

BORTSET FRA I DET OMFANG, DET ER FORBUDT VED GÆLDENDE LOV, ER UNDERFORSTÅEDE GARANTIER ELLER BETINGELSER FOR HARDWAREPRODUKTETS SALGBARHED ELLER EGNETHED BEGRÆNSET I VARIGHED TIL VARIGHEDEN AF DEN GÆLDENDE BEGRÆNSEDE GARANTIPERIODE FOR DIT PRODUKT. Nogle retssystemer tillader ikke begrænsninger i forhold til, hvor længe en underforstået garanti varer, hvorfor det er muligt, at ovennævnte begrænsning ikke gælder for dig.

#### **Nationale lovbestemte rettigheder**

Forbrugere har juridiske rettigheder omfattet af den gældende nationale lovgivning, der regulerer salg af forbrugsvarer. Sådanne rettigheder påvirkes ikke af garantierne i denne begrænsede garanti.

#### **Garantiperioder**

Bemærk venligst, at man inden for EU skal udvide alle garantiperioder, der er kortere end to år, til to år.

#### **6. SIKKERHEDSINFORMATION VEDR. BATTERIER OG OPLADNING**

**Du skal læse og forstå disse sikkerhedsinstruktioner og -advarsler, før du bruger eller oplader dine lithiumpolymer-batterier.**

#### **Betjeningsmiljø**

Husk at følge eventuelle særlige, aktuelle bestemmelser i bestemte områder, og sørg altid for at slukke din enhed, hvis brugen af den er forbudt, eller hvis brugen kan forårsage interferens eller fare.

Brug kun din enhed i dens normale betjeningspositioner.

Din enhed og dens ekstraudstyr indeholder muligvis små dele. Hold disse uden for små børns rækkevidde.

#### **Om opladning**

Brug kun den oplader, der er leveret sammen med din enhed. Brug af en anden type oplader vil resultere i funktionsfejl og/eller fare.

Når den røde LED-lampe slukker, er opladningen fuldført.

#### **Om opladeren**

Brug ikke opladeren i meget fugtige omgivelser. Brug aldrig opladeren, når dine hænder eller fødder er våde.

Når opladeren er i brug, skal det ske i et ventileret miljø. Dæk ikke opladeren til med papir eller andre genstande, der vil nedsætte afkølingen. Brug ikke opladeren, mens den er inde i en bæretaske.

Forbind opladeren til en korrekt strømkilde. Kravene til spænding kan findes på produktkassen og/eller emballagen.

Brug ikke opladeren, hvis ledningerne bliver beskadiget. Prøv ikke at servicere enheden. Der er ingen indvendige dele, der kan serviceres. Udskift enheden, hvis den bliver beskadiget eller udsættes for megen fugt.

Opladeren er ikke legetøj og må ikke benyttes af børn eller svagelige personer uden den rette træning eller overvågning.

Brug ikke opladeren som strømkilde.

Afbryd strømmen, før du forsøger at servicere eller rengøre opladeren.

#### **Om batteriet**

*FORSIGTIG: Denne enhed indeholder et internt lithium-polymer-batteri. Batteriet kan sprænges eller eksplodere og derved udsende farlige kemikalier. For at reducere risikoen for brand eller forbrændinger må du ikke afmontere, knuse, punktere eller bortskaffe batteriet eller instrumentet i ild eller vand, ligesom du ikke må kortslutte eller afkorte kontakterne med en metalgenstand.*

Brug den specifikke oplader, som er godkendt af producenten **ATEQ**, og som leveres sammen med enheden.

Værktøjet skal returneres til fabrikken i forbindelse med batteriudskiftning.

**Åbning af værktøjet eller manipulation af forseglingen på værktøjet, så den brydes, vil betyde, at garantien bortfalder.** 

#### **Sikkerhed under brug af lithiumpolymer-batteri**

Efterlad **ALDRIG** batteriet uden opsyn under opladningsprocessen. Enheden skal som udgangspunkt placeres på et ikke-brændbart underlag under opladning (keramisk plade eller metalkasse).

Oplad **KUN** lithium-polymer-batteriet med den medfølgende oplader.

Brug **ALDRIG** en Ni-MH-batterioplader til at oplade et lithium-polymer-batteri.

Hvis batteriet begynder at blive overophedet til mere end **60 °C** (140 °F), skal du **OMGÅENDE STOPPE** opladningen. Batteriet må **ALDRIG** blive varmere end **60 °C** (140 °F) under opladningsprocessen.

Oplad **ALDRIG** batteriet lige efter brug eller imens det stadig er varmt. Lad det køle ned til stuetemperatur.

Hvis du ser røg eller væske komme ud af batteriet, skal du med det samme stoppe opladningen. Sluk for opladeren, og placer værktøjet i et isoleret område i mindst 15

minutter. **BRUG IKKE BATTERIET IGEN**, men returner enheden til din forhandler.

Hav en brandslukker til elektriske brande parat, mens batteriet oplades, I det usandsynlige tilfælde, at lithium-polymerbatteriet skulle antænde, skal du **IKKE** bruge vand til at slukke branden, men i stedet bruge sand eller en brandslukker som beskrevet ovenfor.

Det skal neutralisere lithium-polymerbatteriets elementer, så de ikke længere fungerer. Neutraliseringsprocessen skal gennemføres under iagttagelse af meget strenge sikkerhedsforanstaltninger. Det anbefales, at du returnerer værktøjet til os; vi indsamler de defekte batterier og afleverer dem til en specialgenbrugsstation.

#### *Bortskaf ikke lithium-polymer-batterierne sammen med husholdningsaffaldet.*

Lithium-polymer-batterierne er ikke egnede til børn under 14 år. Lad ikke et lithium-polymerbatteri være inden for børns rækkevidde.

For at forebygge lækage eller andre skader, må du ikke opbevare batterierne ved en temperatur, der overstiger **60 °C** (140 °F). Efterlad aldrig batteriet i (eksempelvis) en bil, hvor temperaturen kan blive meget høj, eller på et sted, hvor temperaturerne kan overstige **60 °C** (140 °F). Opbevar batteriet på et tørt sted for at undgå kontakt med væske, uanset type. Batteriet må kun opbevares på en tør,

varmebestandig og ikke strømførende overflade i afstand fra brændbare materialer og kilder. Opbevar altid batteriet uden for børns rækkevidde.

Et lithium-polymer-batteri skal opbevares i en opladningstilstand på minimum **30 %.** Hvis du opbevarer batteriet fuldstændigt afladet, vil det hurtigt bliver ubrugeligt.

Hvis du ikke bruger batteriet over en længere periode, skal du jævnligt oplade batteriet (hver sjette måned) for at bibeholde det minimale opladningsniveau på **30 %.** 

Hvis du ikke følger disse sikkerhedsforholdsregler, kan det forårsage alvorlig personskade samt materiel skade; Det kan endda være skyld i en brand!

**ATEQ** fralægger sig ethvert ansvar for skader i tilfælde af manglende overholdelse af sikkerhedsinstruktionerne.

Brug af et lithium-polymer-batteri indebærer en høj risiko for brand og kan forårsage alvorlige skader på ejendom og personer, og brugeren indvilliger i at acceptere risiko og ansvar.

**ATEQ** kan ikke kontrollere, at hver enkelt kunde anvender batteriet korrekt (opladning, afladning, opbevaring m.v.): virksomheden kan dermed ikke holdes ansvarlig for skade på personer og ejendom.

# **7. GENBRUG**

**Smid ikke det genopladelige lithium-ion-batteri, værktøjet og/eller dets tilbehør i skraldespanden.** 

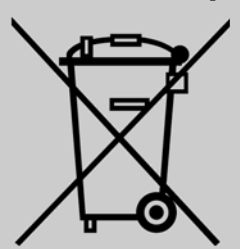

# **Disse komponenter skal indsamles og genbruges.**

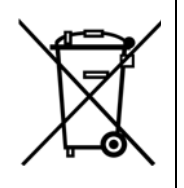

Symbolet med den overstregede skraldespand betyder, at produktet skal afleveres til særskilte indsamlingsstationer efter endt produktlevetid. Dette gælder for værktøjet, men også for tilbehør, der er mærket med symbolet. Bortskaf ikke disse produkter som usorteret husholdningsaffald. For yderligere informationer, kontakt venligst ATEQ.

# Stikordsregister

# $\mathbf{A}$

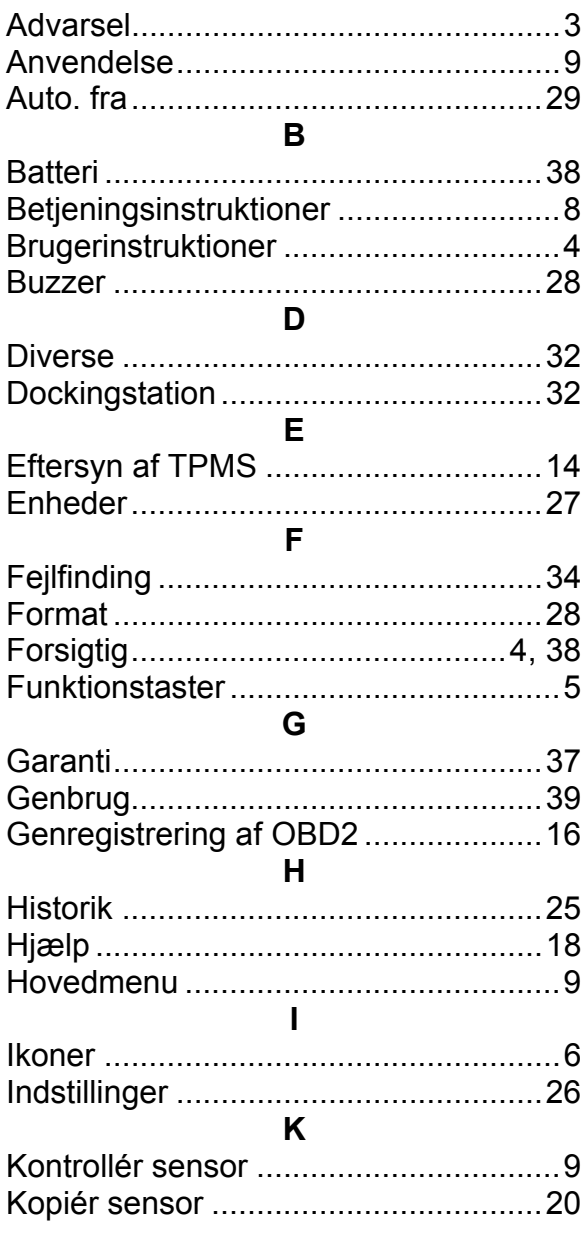

#### M

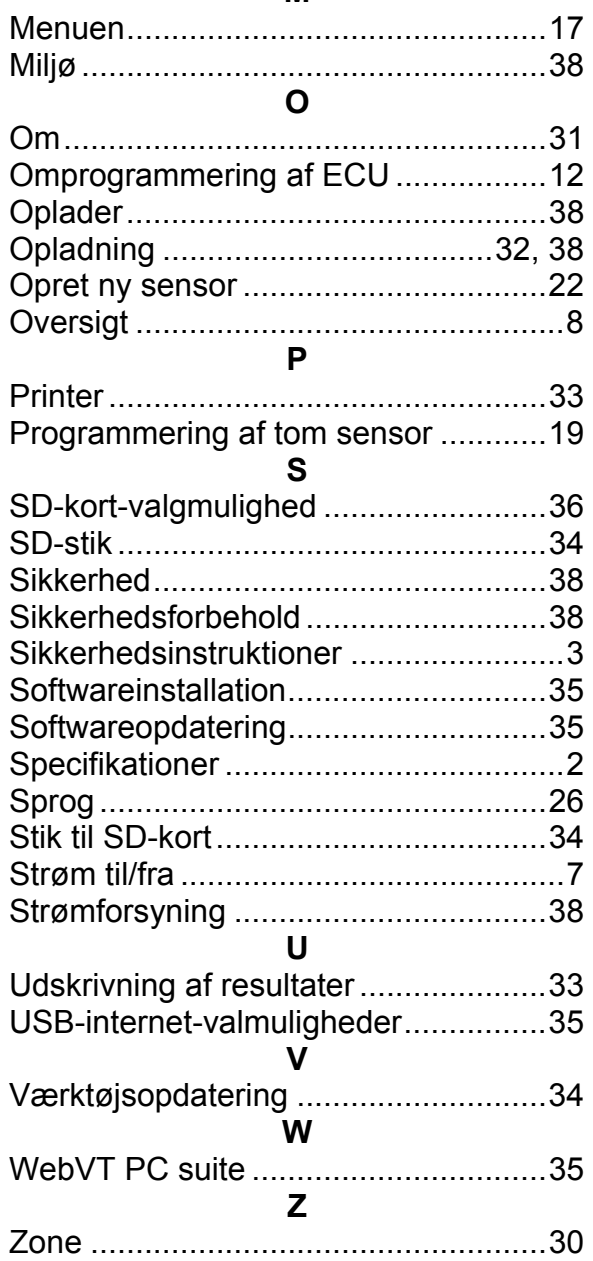

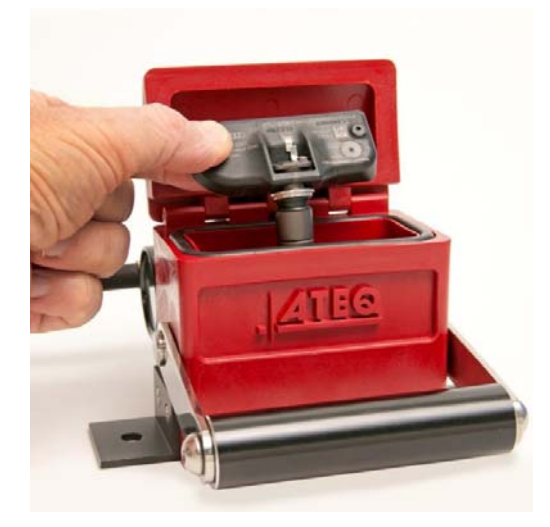

# **TRP Testboks**

- **-** Fejlfindingssensoren viser fejl, uden det er nødvendigt at montere og afmontere dækket flere gange.
- **-** Sørg for, at manometertrykket svarer til "dækkets relative tryk".
- **-** Spar værdifuld tid.

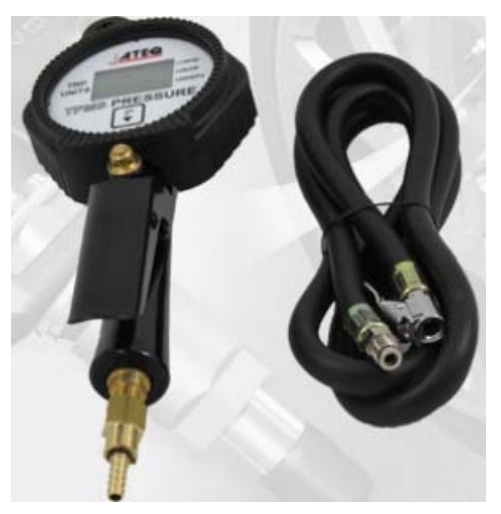

# **Dækpumpe**

**-** Udstyr dækpumpeslangen med et kompatibelt TPMS-manometer. Køretøjets instrumentpanel giver dig en fuldstændig trykaflæsning, mens værkstedsmanometret viser et relativt tryk.

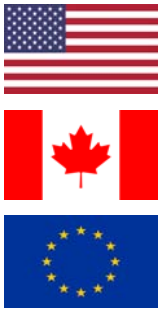

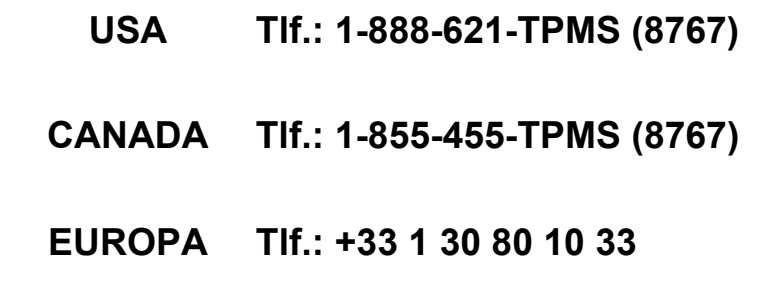

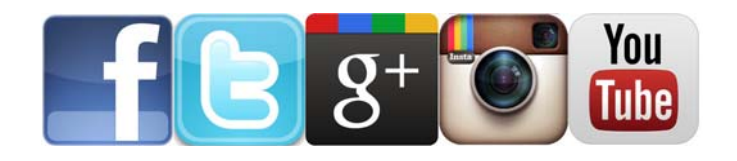

**www.ateqtpm.com**

**Europa: www.ATEQ-tpms.com**

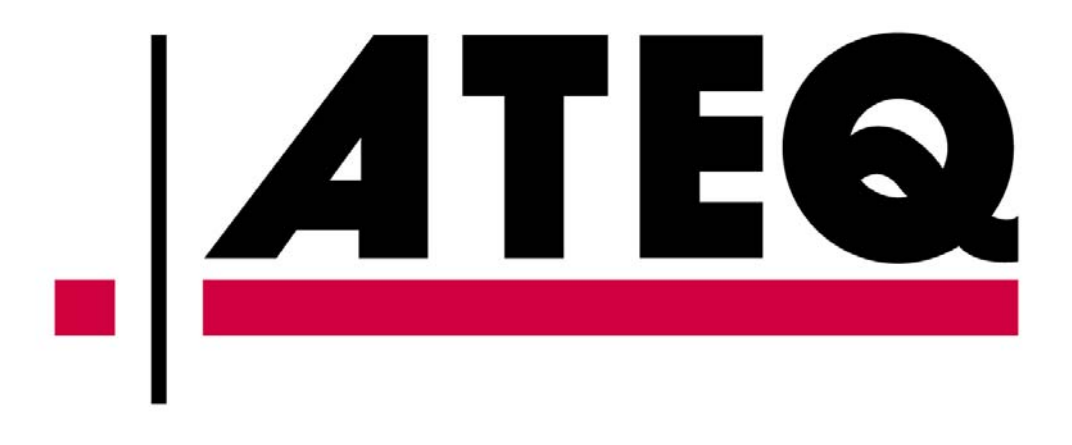